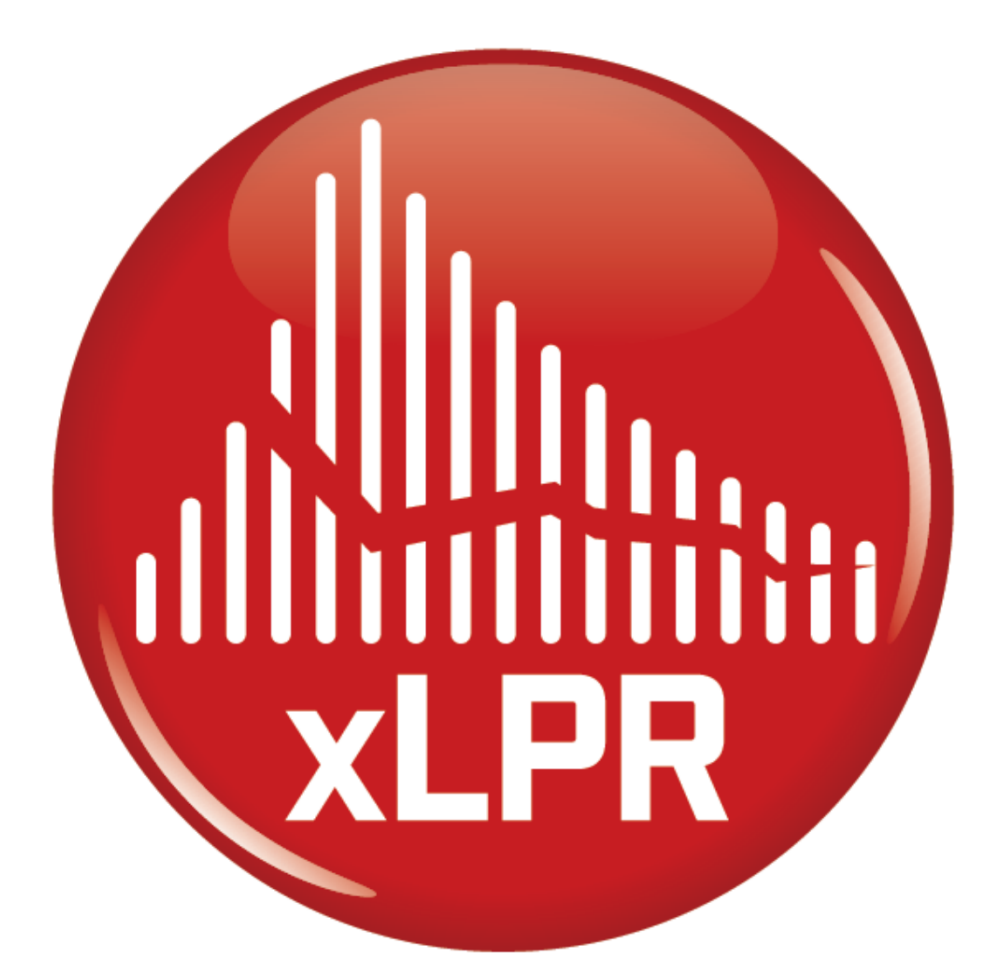

### **PROBABILISTIC FRACTURE MECHANICS CODE**

#### **EVENTS**

- **1. Models Overview** June 3rd | 10-12 EDT
- **2. Setting Up the Inputs** July 15th | 10-12 EDT
- **3. Running the Simulation and Retrieving Results** July 29<sup>th</sup> | 10-12 EDT
- **4. Advanced Methods** August 5<sup>th</sup> | 10-12 EDT

**2**

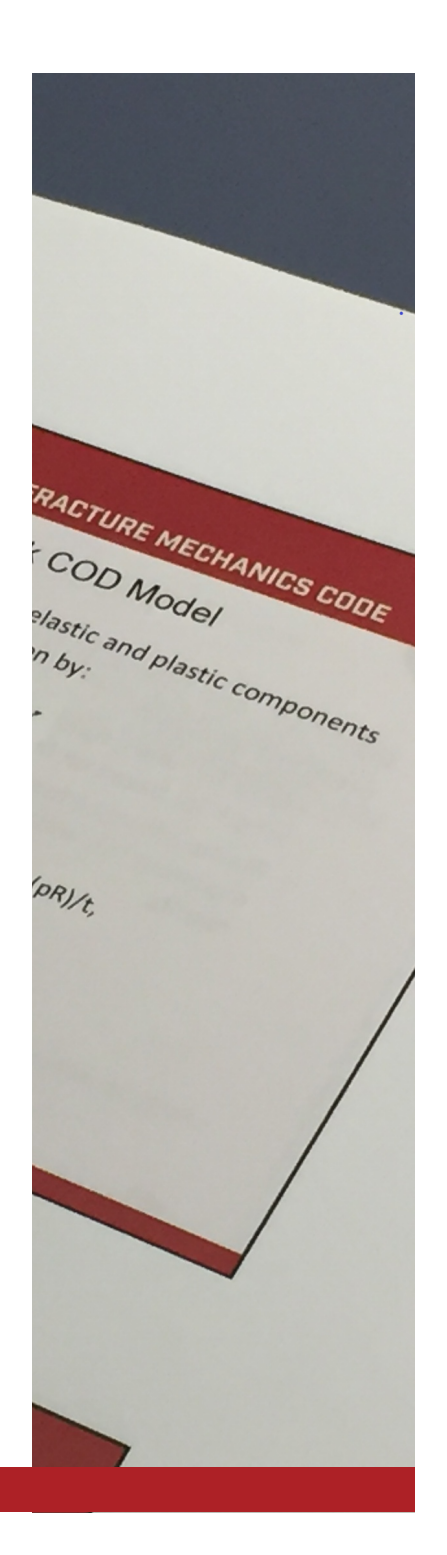

#### **PROBABILISTIC FRACTURE MECHANICS CODE**

#### **Seminar 4: Advanced MethodsAgenda**

Introduction and Opening Remarks Inputs – Advanced Methods Sampling – Advanced Methods Results and Outputs – Advanced Methods Improving Efficiency Questions and Answers Closing Remarks

# **XLPR**

#### PRIOR WEBINARS

- • Recordings of the Extremely Low Probability of Rupture (xLPR) webinars are, or will soon be, available on YouTube.com
	- Public Release https://www.youtube.com/watch?v=McVVFriy7wQ
	- Seminar 1: Models Overview https://www.youtube.com/watch?v=vsOOtdXYxoY&
	- Seminar 2: Setting up the Inputs https://youtu.be/nRk5VBAT8ww
	- Seminar 3: Running the Simulation and Retrieving Results
	- Seminar 4: Advanced Methods
- Search for "xLPR" on YouTube.com, or go to the U.S. Nuclear Regulatory Commission (NRC)'s YouTube Channel (https://www.youtube.com/user/NRCgov ) **4**

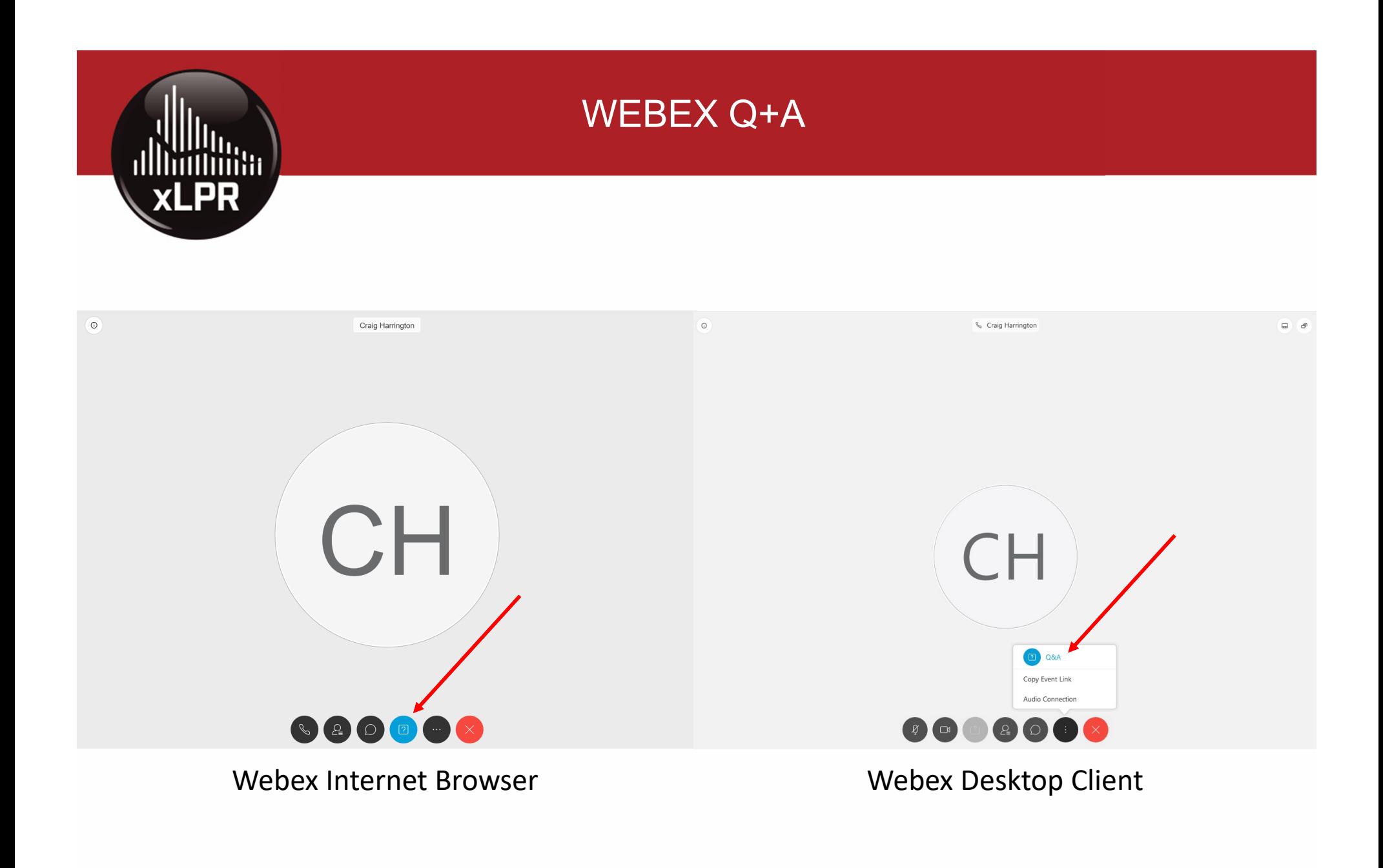

**5**

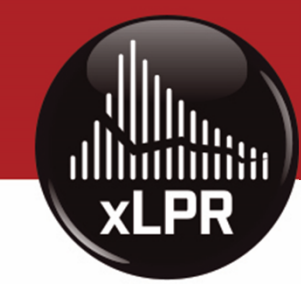

#### **REFERENCES**

- xLPR-GR-FW, "Computational Framework Development, Testing, and Analysis," Version 1.0, January 2020.\*
- xLPR-UM-2.1, "User Manual for xLPR Version 2.1," Version 1.0, May 2020.

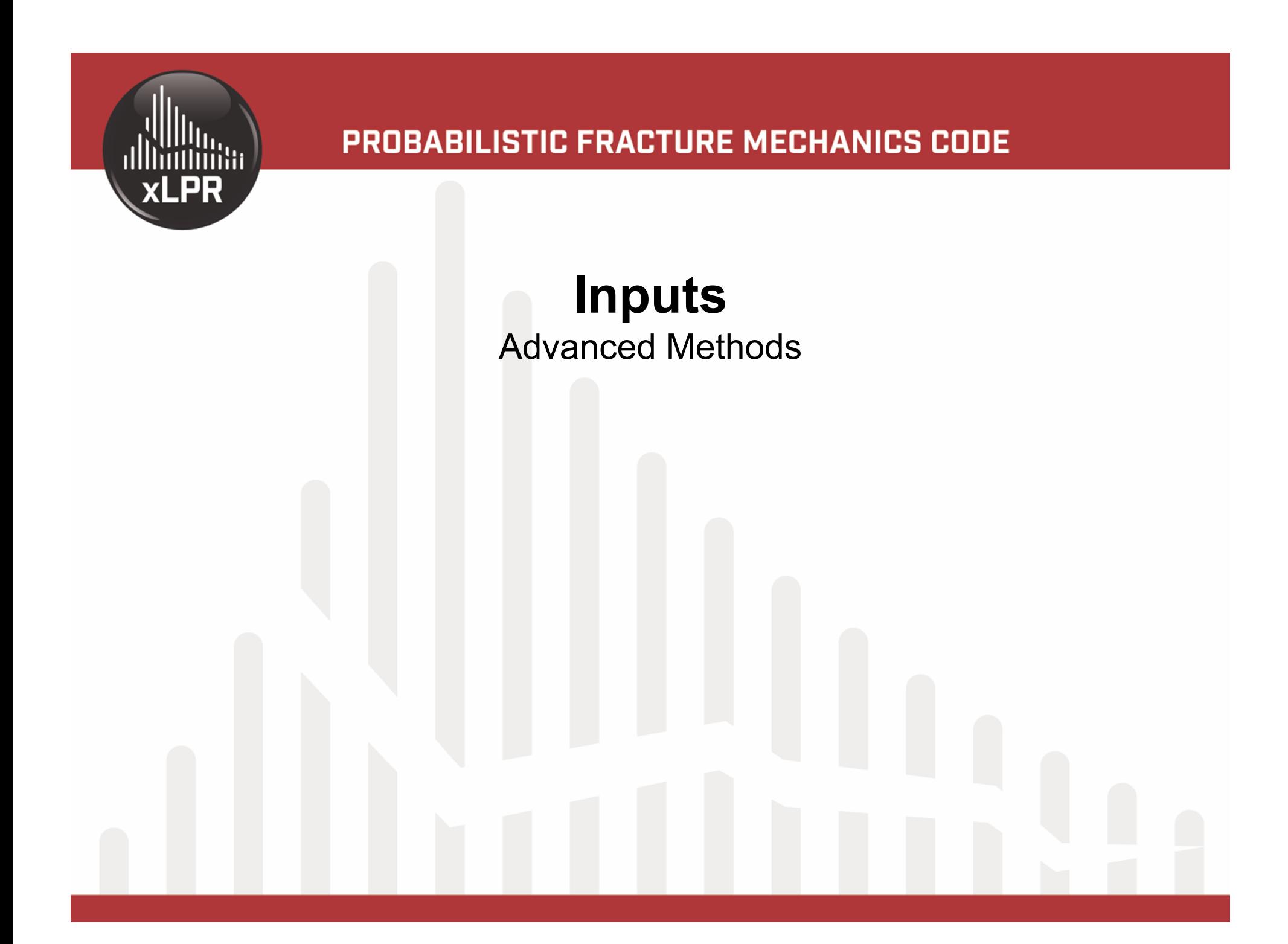

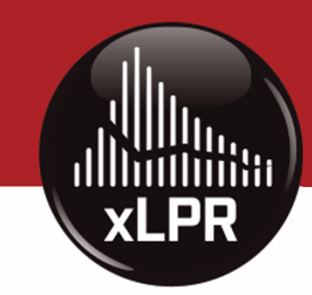

#### ENTERING LOG-NORMAL DISTRIBUTIONS

• In xLPR Version 2.1 (V2.1), the lognormal distribution may be based on either the true (arithmetic) mean and standard deviation, or the geometric mean and geometric standard deviation

 $\mu$  (mean of log-transformed data) and  $\sigma$  (standard deviation of logtransformed data) are the traditional parameters of the log-normal distribution

- True (arithmetic) mean (= $e^{\mu+}$  $\sigma^2$  $\overline{2}$
- True (arithmetic) standard deviation

$$
(\equiv \sqrt{(e^{\sigma^2}-1)(e^{2\mu+\sigma^2})})
$$

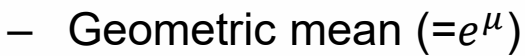

 Geometric standard deviation (=  $e^\sigma$  )

**8**

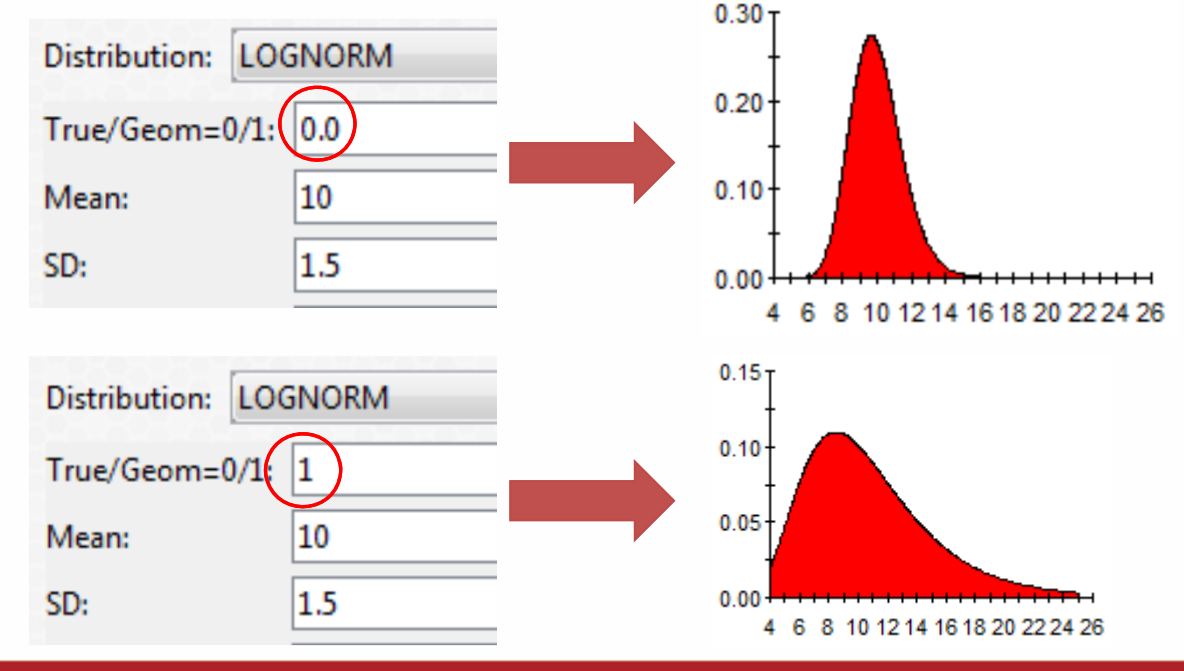

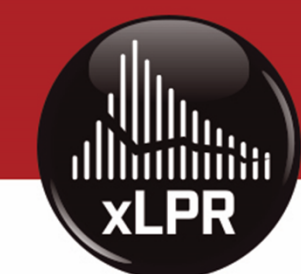

**9**

#### CORRELATED VARIABLES

- Correlation is applied pairwise for select pairs of inputs
	- Applies to certain inputs on the Properties and material (i.e., Left Pipe, Right Pipe, Weld, and Mitigation) tabs of the Input Set
	- Applied as a rank correlation
- Strength of correlation is input by the user

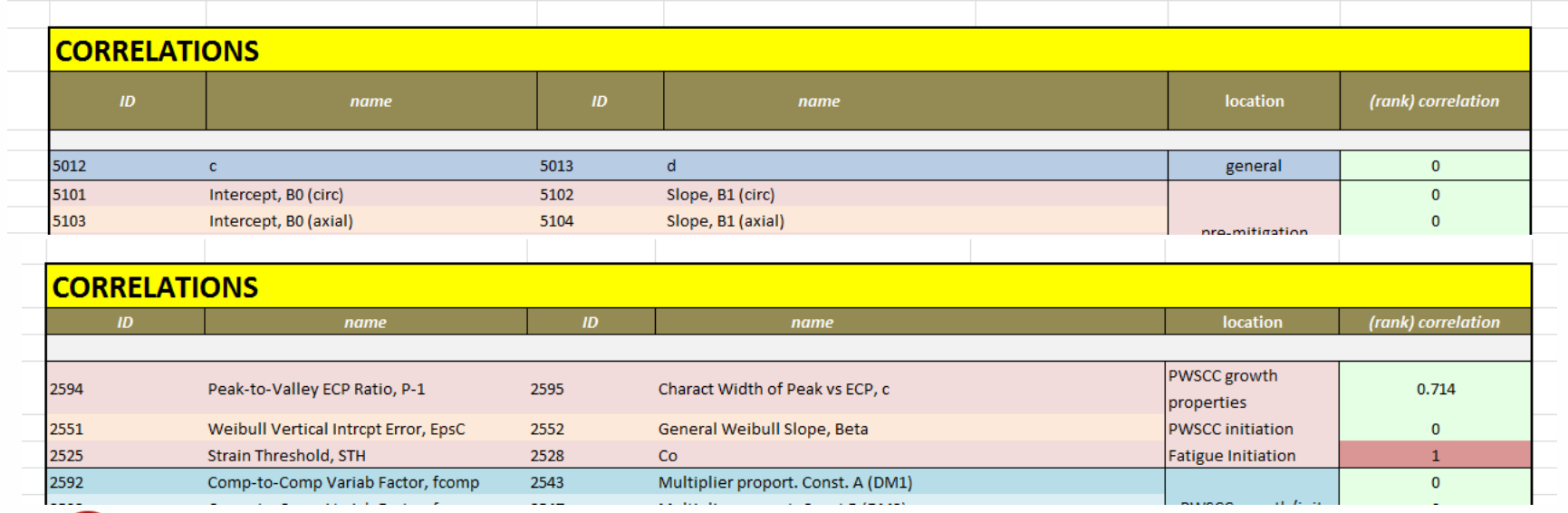

#### DETERMINING IF INPUTS ARE OUTSIDE RANGE OF APPLICABILITY (1/2)

- • Automated checks are included within the Input Set
	- Allowable input range is shown in leftmost column
	- Values out of allowable range are highlighted in red
- Sim Editor performs the same allowable input range checks as the input set
	- Demonstrated in the "Setting Up the

**10**

**XLPR** 

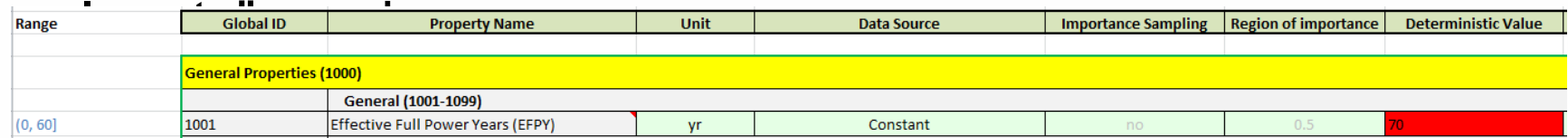

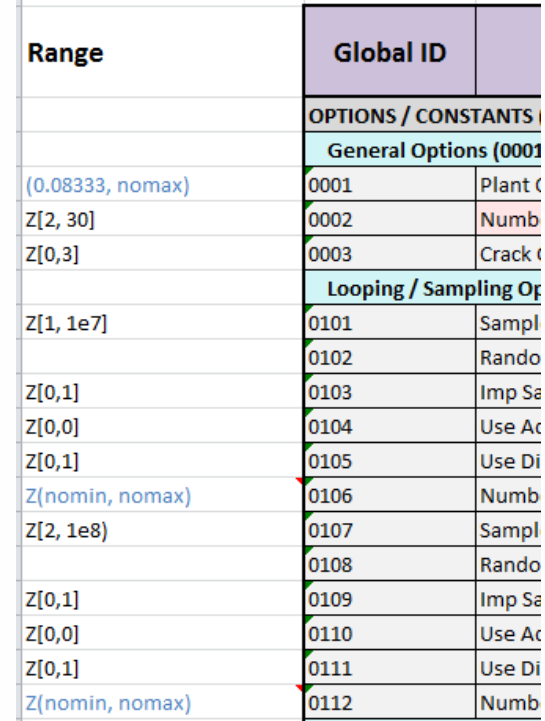

# **xLPR**

#### DETERMINING IF INPUTS ARE OUTSIDE RANGE OF APPLICABILITY (2/2)

#### • xLPR-UM-2.1, Appendix E, includes modulespecific input limits

 Physical limits / range of validity

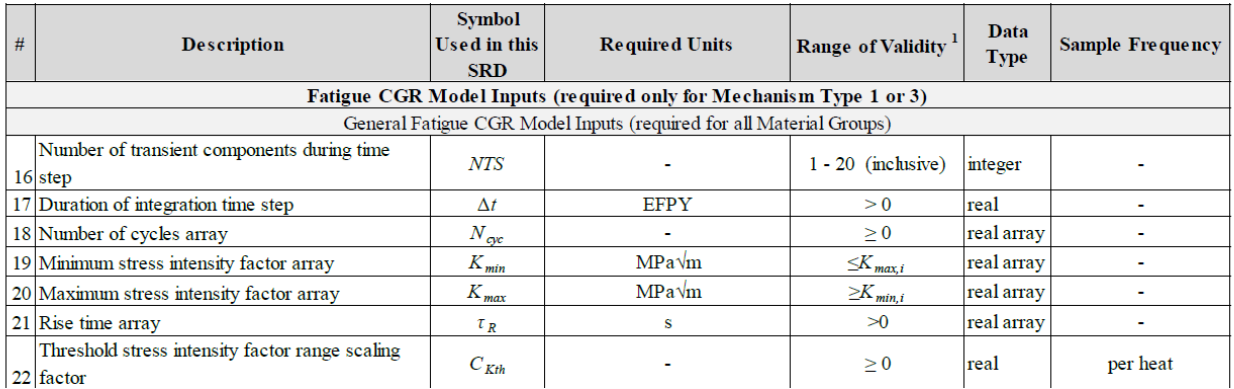

Table E.6-1: CGR Subroutine Arguments List ([E.6-1], [E.6-9]) (cont'd)

#### Table 5-2. Range of Applicability for Coalescence Inputs

• Module subgroup reports\* include additional details on range of validation for each module **11**

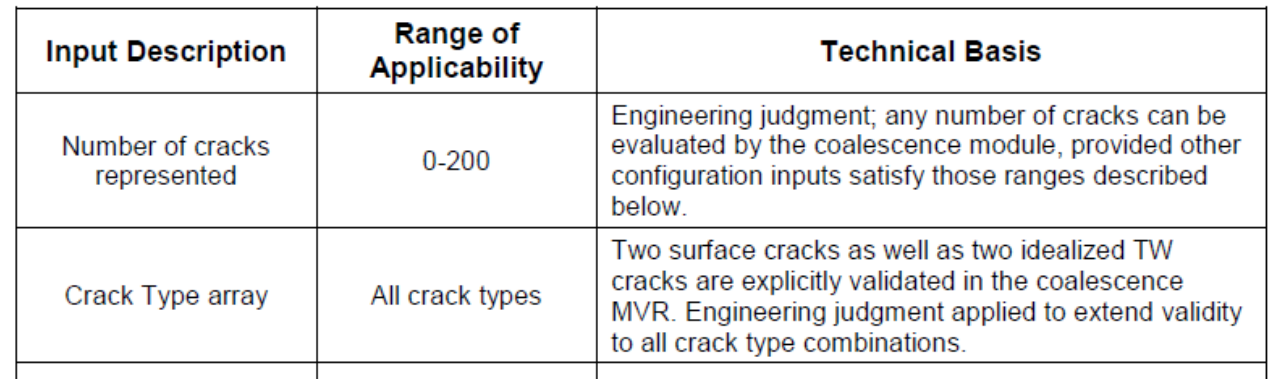

#### \*To be released at a later date

# **xLPR**

### TOOLS FOR COMPARING INPUT SETS

•Microsoft Spreadsheet Compare

https://support.microsoft.com/en-us/office/compare-two-versions-of-aworkbook-by-using-spreadsheet-compare-0e1627fd-ce14-4c33-9ab1- 8ea82c6a5a7e

- Included with some Microsoft Office licenses
- –Application is separate from Excel
- •xlCompare

https://www.xlcompare.com/product.asp

- –30-day free trial, then need to register
- • Conditional Formatting or Boolean logic in Excel
- Many other options

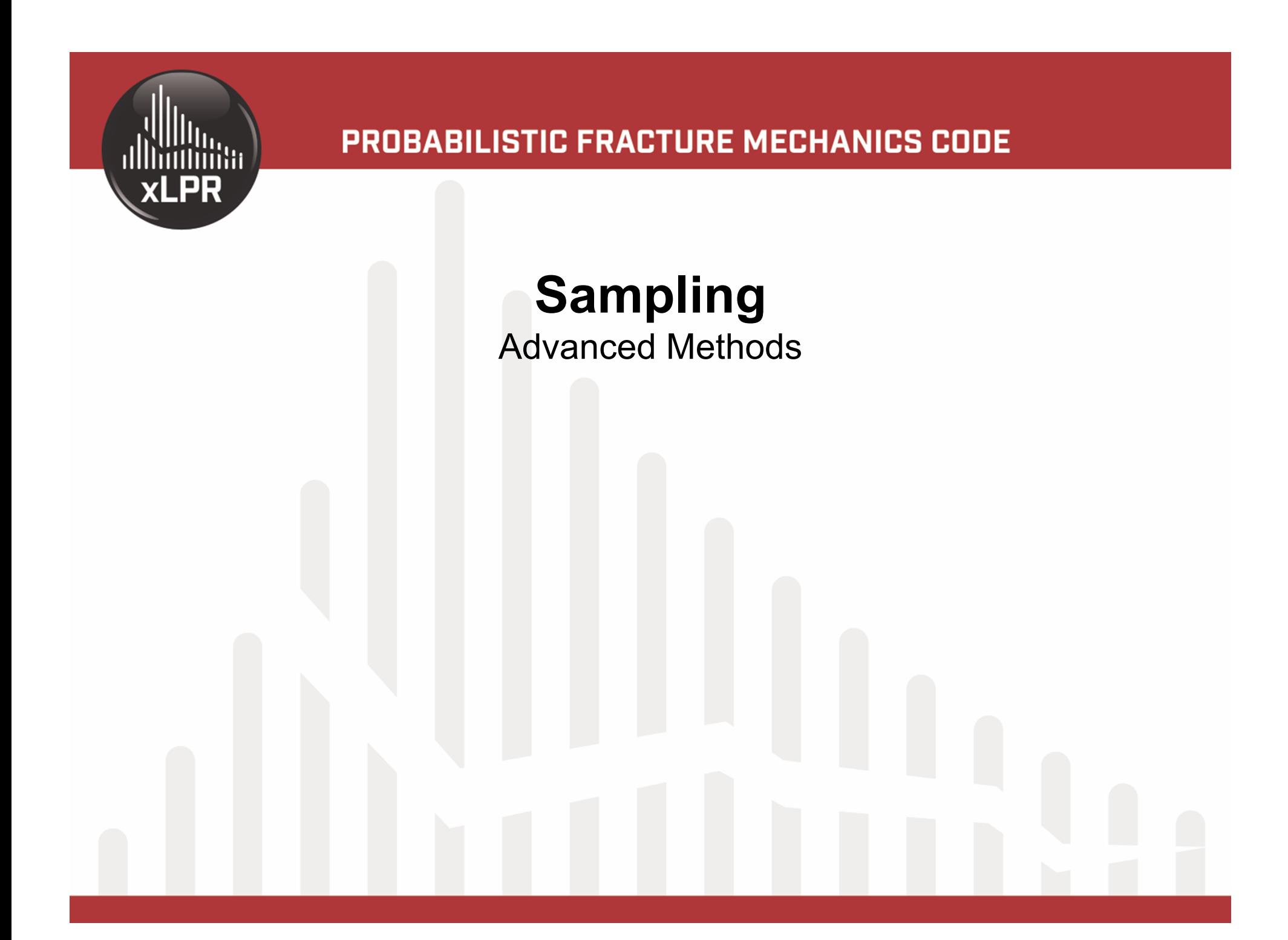

#### SAMPLING

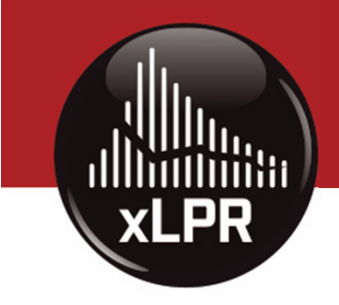

- There are many ways to sample inputs in xLPR V2.1 for uncertainty propagation:
	- Simple Random Sampling (SRS)
	- Latin Hypercube Sampling (LHS)
	- Importance Sampling
		- Can be used with LHS or SRS
	- Discrete Probability Distribution (DPD)
		- Can be used with LHS or SRS

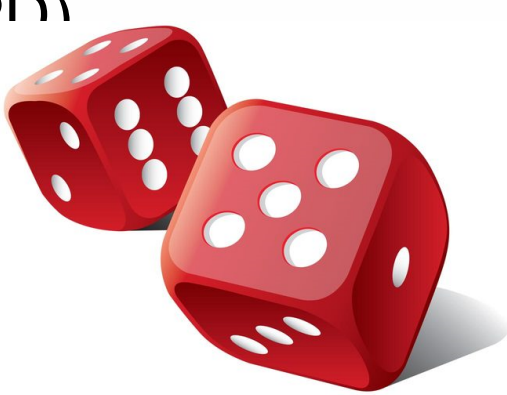

**14**

# **xLPR**

### CHOOSING A SAMPLING SCHEME

- **SRS** is simplest easy to analyze, combine results across runs, and calculate sampling uncertainty
- $\bullet$  **LHS** is an improvement on simple random sampling without increasing the computation time or complexity of post-processing
- • **Importance sampling** helps estimate very small probabilities in reasonable computing times
	- – Chosen after preliminary sensitivity analyses have been conducted
- $\bullet$  **DPD** results in samples that are always uniformly distributed over the sample space, but take on fewer unique values

**15 an be useful when simulation sample size is limited. However,** 

li t i l ti t b d t i ti t i

#### SIMPLE RANDOM SAMPLING

- The simplest Monte Carlo sampling scheme is SRS
	- All inputs are randomly sampled from their input distributions
	- **Pros:** Easy to implement, easy to explain, and easy to analyze data
	- **Cons:** Sufficiently large samples may not be possible to achieve reasonably low sampling uncertainty

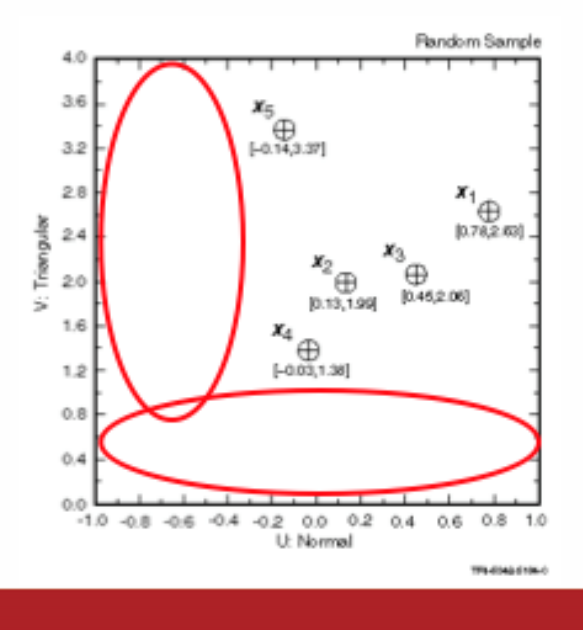

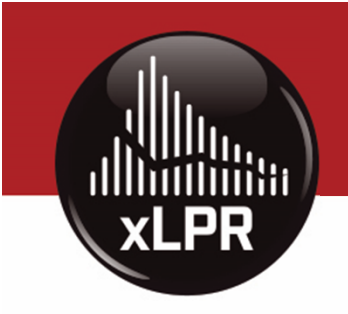

#### LATIN HYPERCUBE SAMPLING

- "Force" samples to be spread across domain of the input distributions using dense stratification across range of each variable
- **Pros:** Lower sampling uncertainty than SRS, easy to analyze
- **Cons:** Difficult to estimate sampling uncertainty

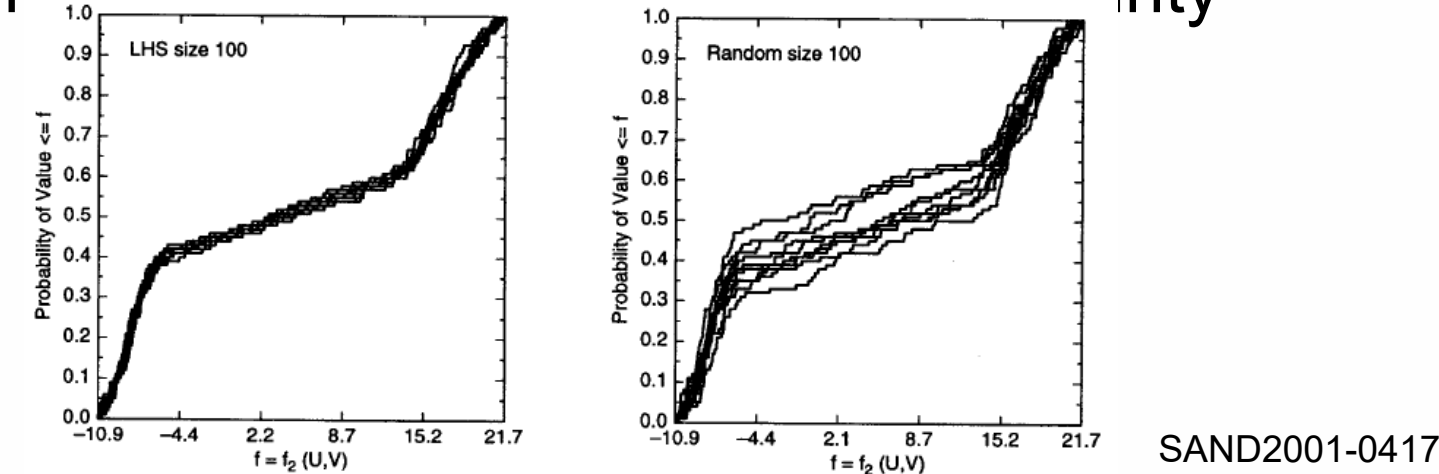

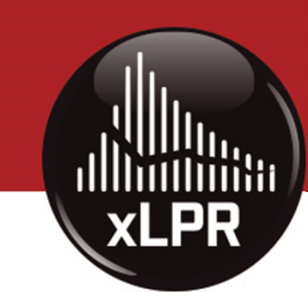

#### SWITCHING BETWEEN SIMPLE RANDOM AND LATIN HYPERCUBE SAMPI ING

- • Epistemic (outer) loop
	- Run -> Simulation Settings -> Monte Carlo
	- – Set up epistemic sample size and
- • Aleatory (inner) loop
	- – From model root, right-click "Main\_Model" –Monte Carlo
	- –Set up aleatory

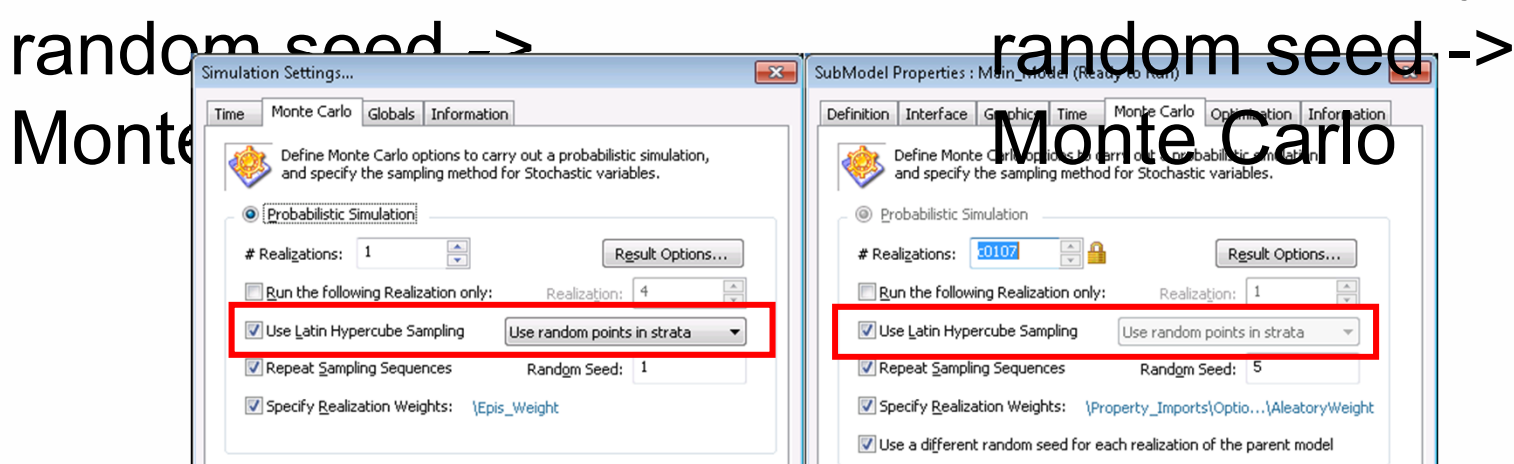

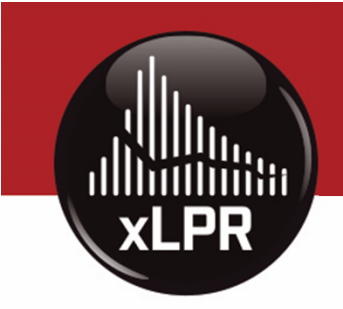

#### IMPORTANCE SAMPLING (1/3)

- •Over-sample 'important' parts of the input space
- •**Pros:** Better estimation of rare event probabilities
- **Cons:** Harder to implement, more difficult to analyze data, poor implementation can increase sampling uncertainty

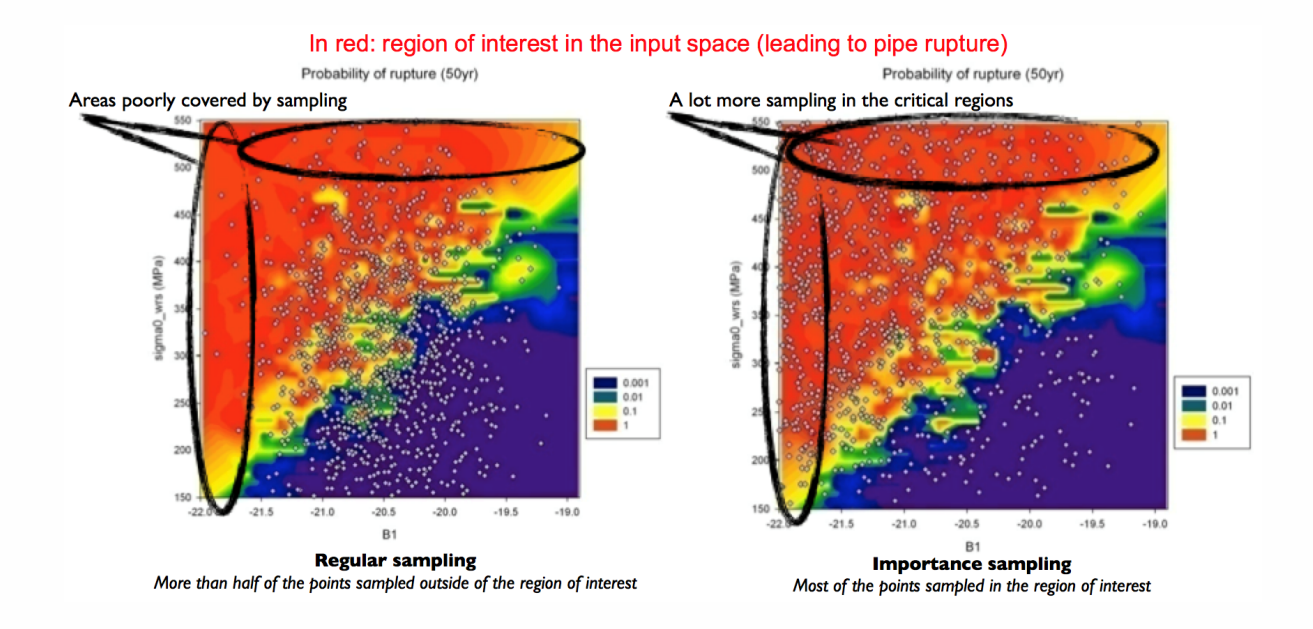

#### IMPORTANCE SAMPLING (2/3)

- Applying importance sampling in xLPR V2.1
	- – User has to select whether to apply importance sampling on each variable
	- – Importance sampling concentrates half of the samples taken for a given input within a region about a user-selected quantile
		- Width of this region depends on the number of inputs selected for importance sampling

# **xLPR**

### IMPORTANCE SAMPLING (2/3)

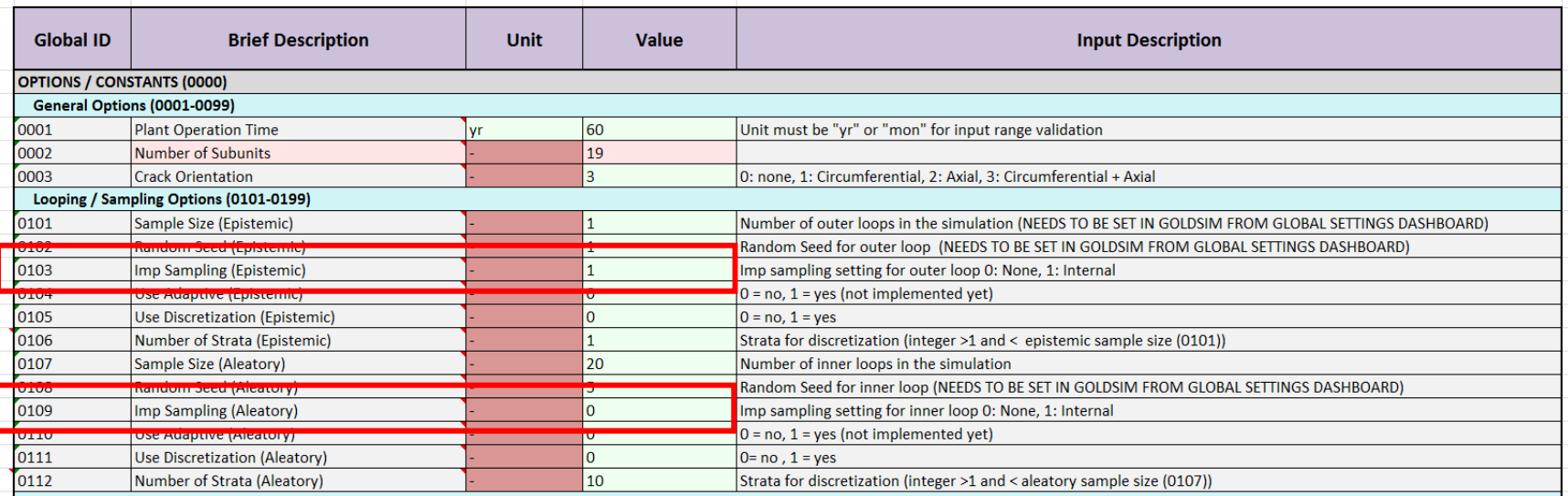

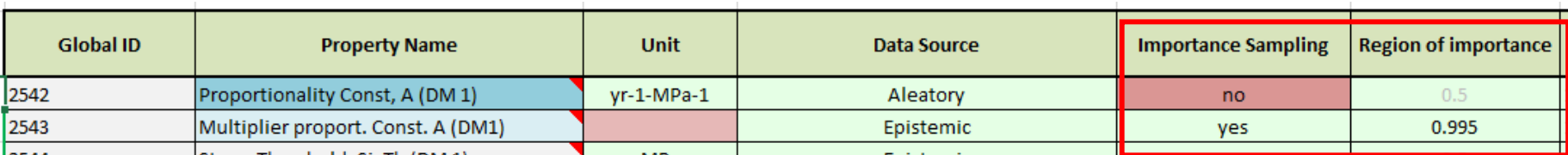

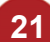

#### DISCRETE PROBABILITY DISTRIBUTION

#### • Discretizes the domain in as many equiprobable strata (or levels) as selected by the user

- • After partitioning the sample space, DPD uses the conditional mean of the stratum
	- If 5 levels are defined, any quantile value in [0, 0.2] will be set to distribution mean over [0, 0.2], but not necessarily q=0.1
	- Similarly for subsequent quantiles [0.2,0.4], [0.4,0.6], …

**22**

**xLPR** 

• When DPD is selected, discretization is applied to all variables within the loop (epistemic (outer) or aleatory (inner))

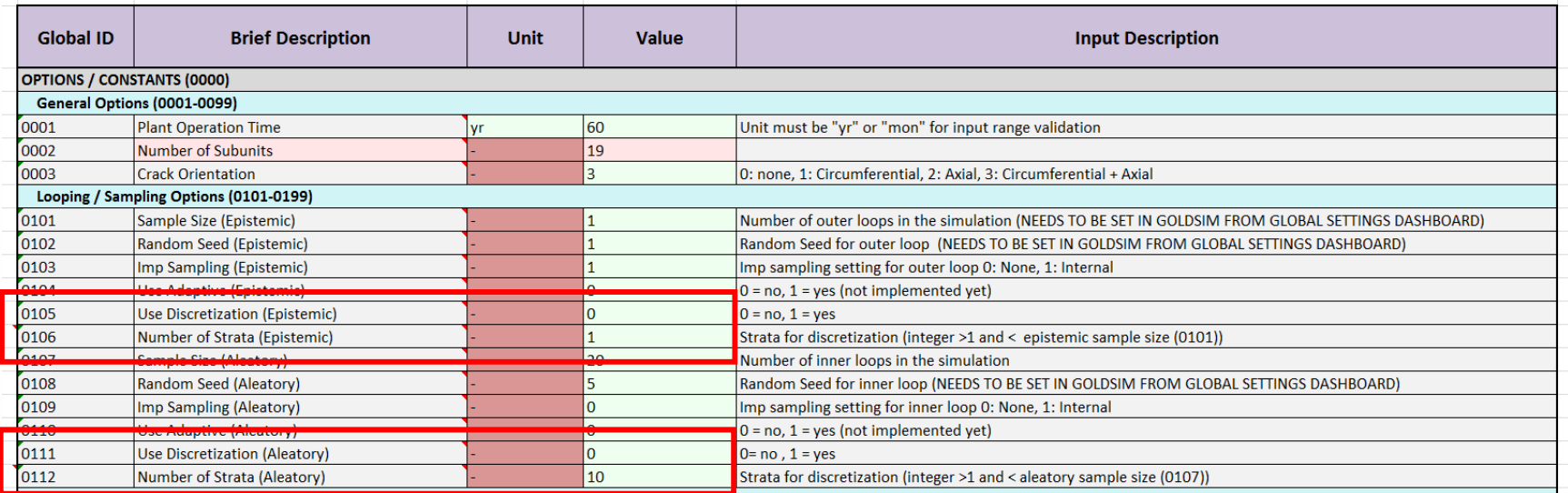

### SINGLE-LOOP SIMULATIONS (1/2)

- • To sample all variables in the epistemic (outer) loop
	- Set all sampled inputs to epistemic in the Input Set
	- The submodel requires at least two realizations within the aleatory (inner) loop
		- Can adjust settings to run only one realization
	- Run only one realization in the aleatory (inner) loop
		- "Set up aleatory random seed" -> Monte Carlo
- Epistemic (outer) loop allows for larger sample sizes using LHS

**23**

**xLPR** 

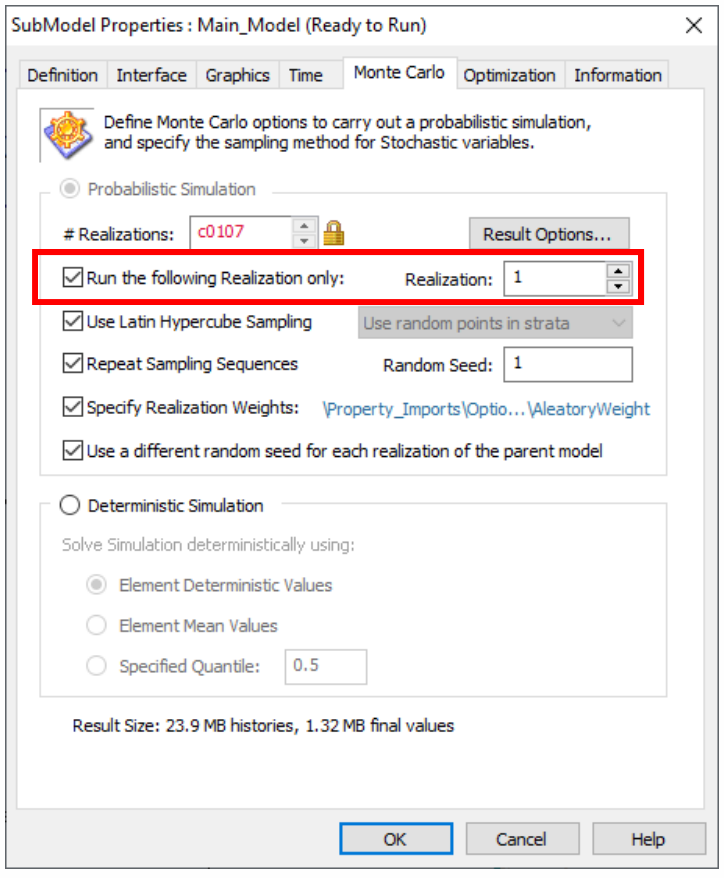

### SINGLE-LOOP SIMULATIONS (2/2)

• To sample all variables in the aleatory (inner) loop

**XLPR** 

- Set all sampled inputs to aleatory in the Input Set
- Use different random seed for new instance of parent model
	- "Set up aleatory random seed"

-> Monte Carlo

• Aleatory (inner) loop allows for larger sample sizes using SRS **24**

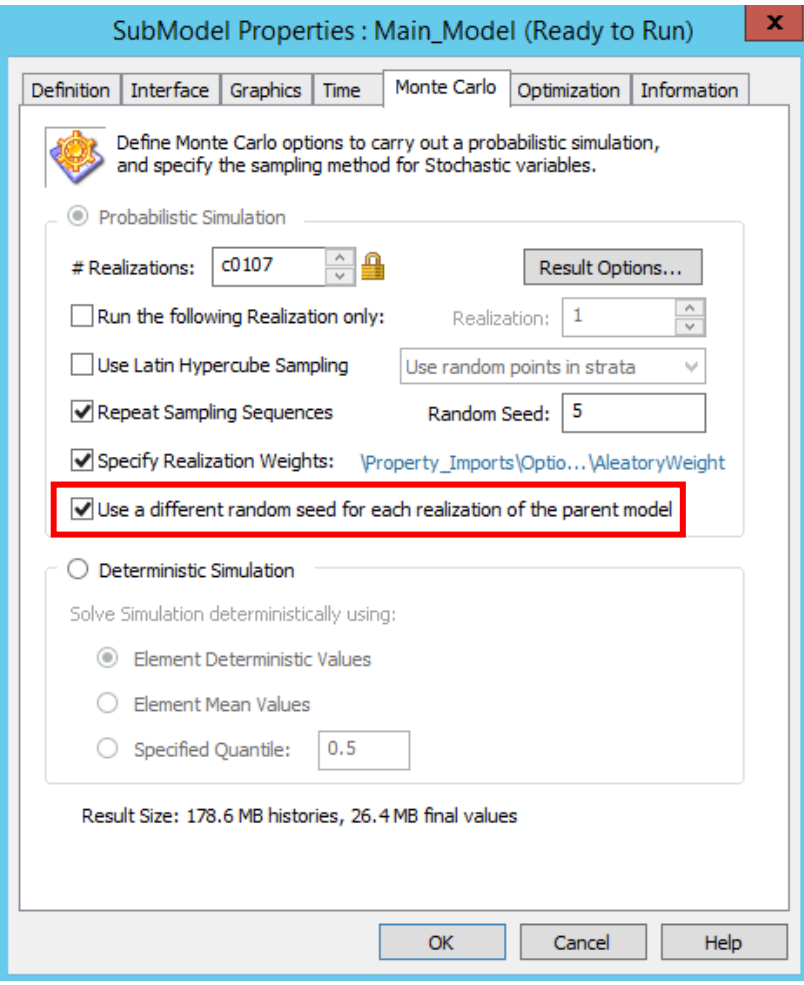

# **xLPR**

#### DETEMINISTIC SINGLE-REALIZATION SIMULATION

• For a deterministic, single-realization run, run only one realization in both the epistemic (outer) and aleatory (inner) loops

nation

Help

• Set all inputs to constant

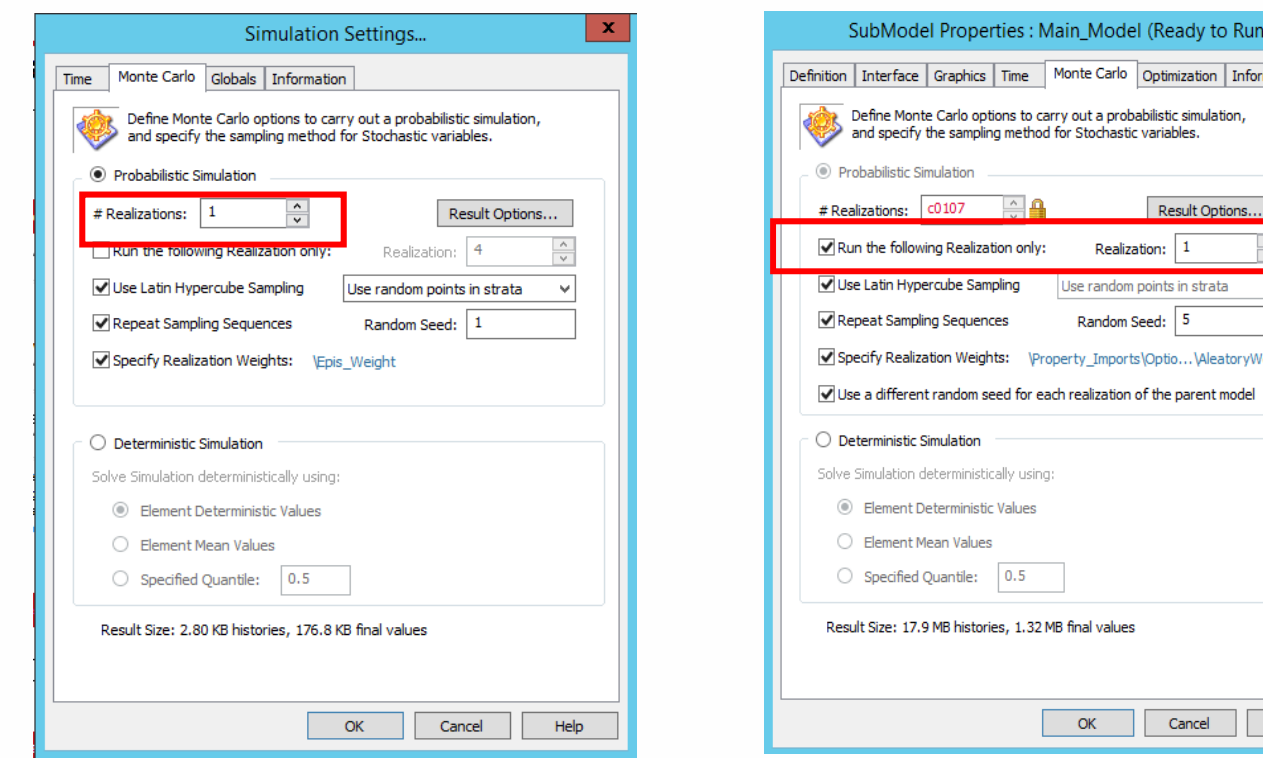

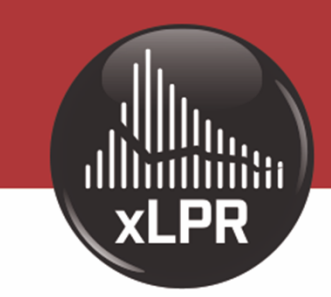

#### PROBABILISTIC FRACTURE MECHANICS CODE

## Demo – Simulation Settings

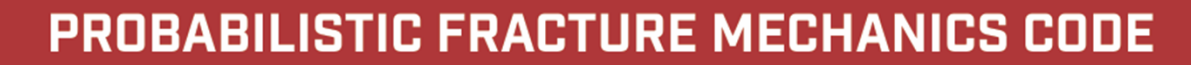

**xLPR** 

## Questions?

xlpr@nrc.gov

xlpr@epri.com

for Additional Information

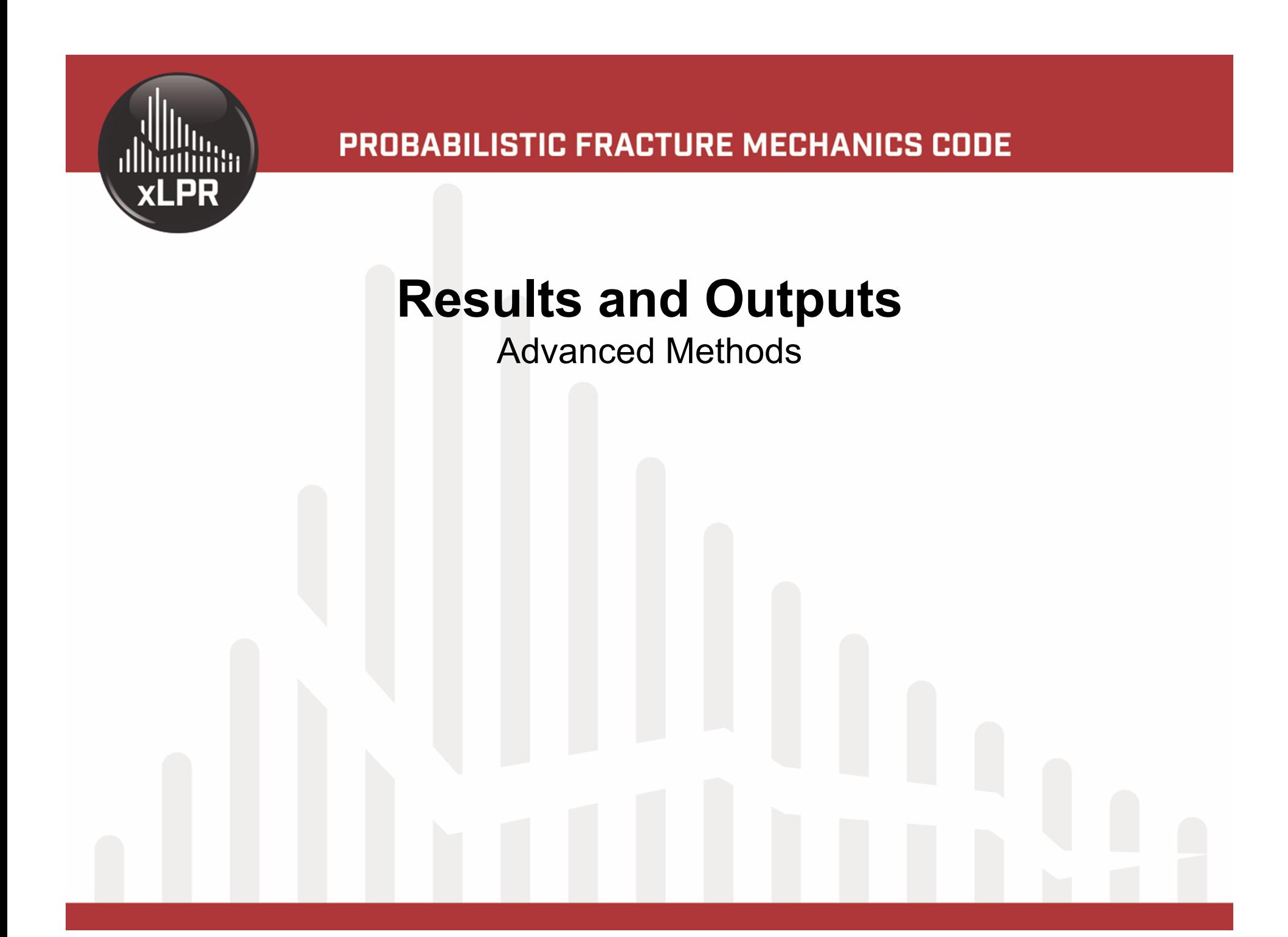

### INTERPRETING THE RUN LOG

- • The GoldSim environment creates a run log
	- User should inspect the run log for warnings and error message s
	- The Framework writes a message to the run log every time a module has an error
- •To open the run log:

**XLPR** 

In GoldSim, click Run -> "View Run Log"

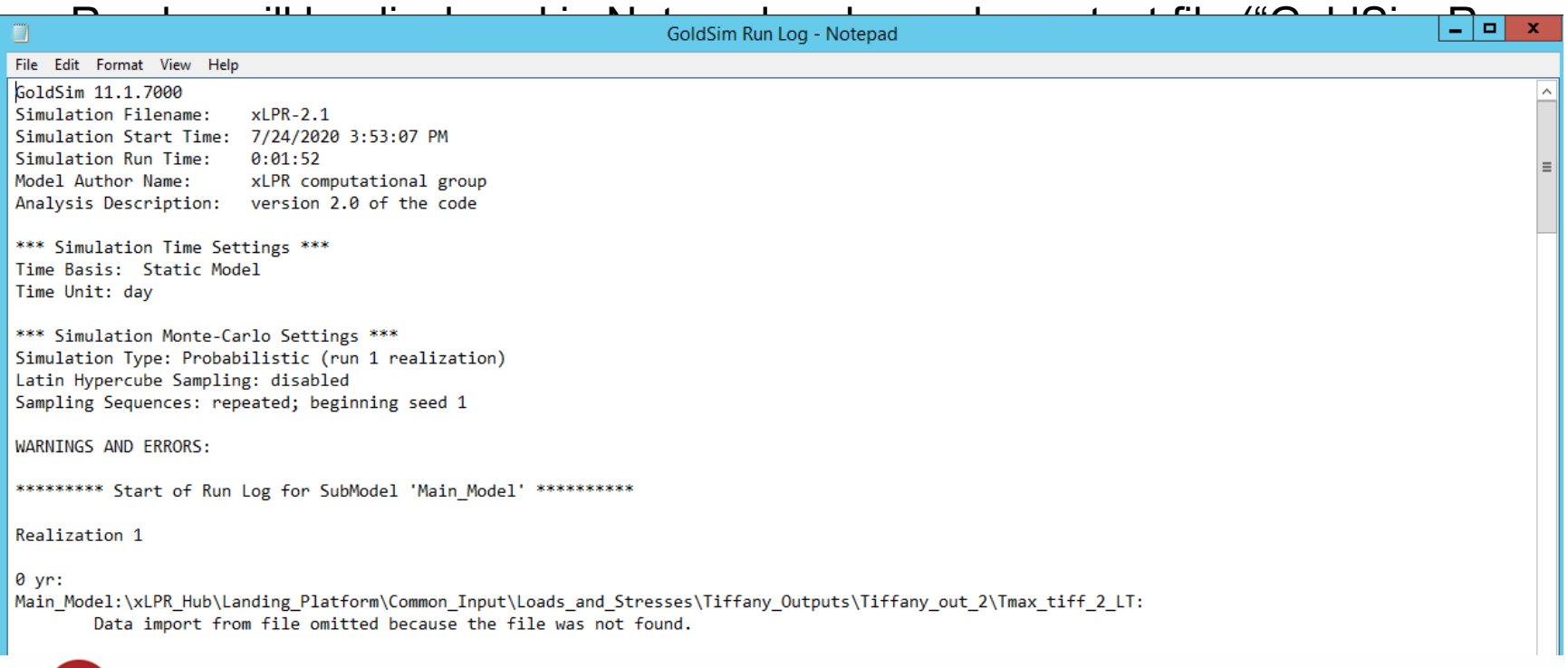

#### EXTRACTING RESULTS FROM GOLDSIM

• By default, xLPR V2.1 does not export results to external files

**XLPR** 

- The results from Time History result elements (located in the model root) can be exported to a specific Excel or text file
	- Use the "Export Results To" pull down menu of the result elements

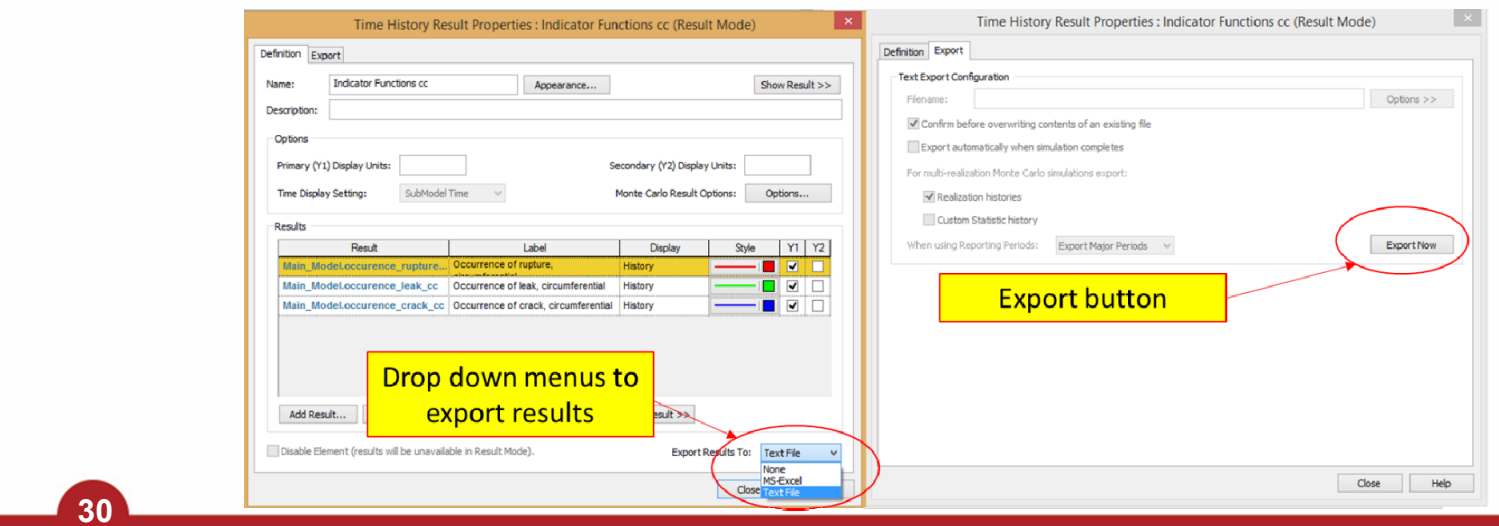

# **xLPR**

#### ADDING INTERMEDIATE OUTPUT VARIABLES (1/2)

- •Creating new result element
	- –Only possible with GoldSim P $\vert \vert$
	- – Can view results of existing GoldSim elements with GoldSim Player
	- – Frequently used result elements include:
		- Time History Result
		- Distribution Result
		- Array result

**31**

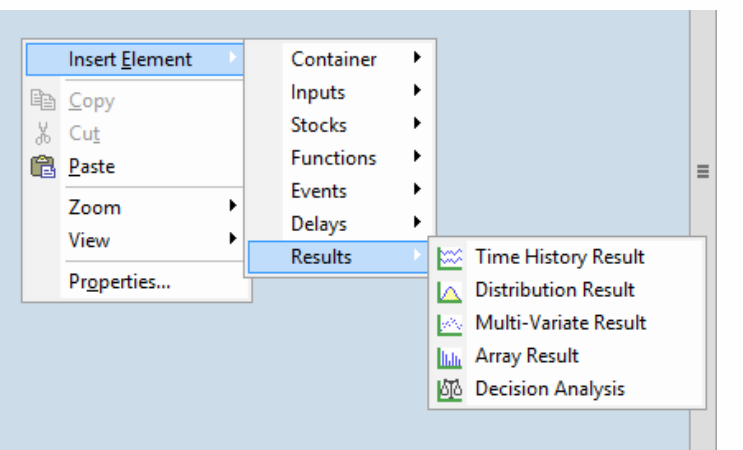

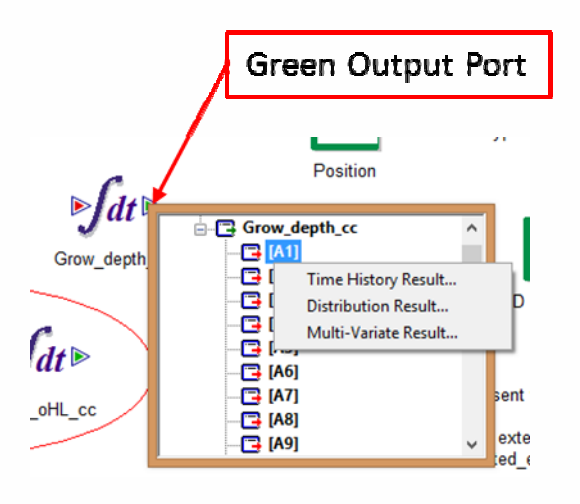

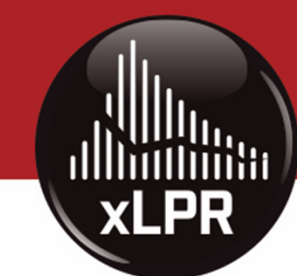

#### ADDING INTERMEDIATE OUTPUT VARIABLES (2/2)

- Getting results out of the main model
	- Only possible with GoldSim Pro
- The submodel has an interface to the model root (or epistemic (outer) loop)
	- – Right-click "Main\_Model" -> Properties -> Interface
	- – Additional output variables are added using green plus-sign

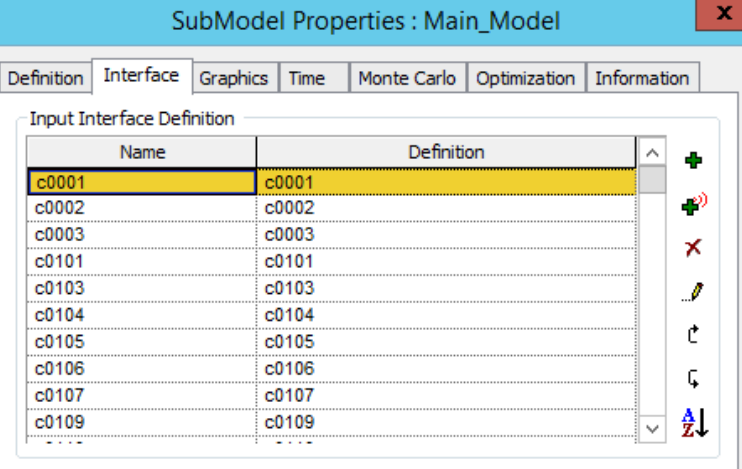

 $\mathbf x$ 

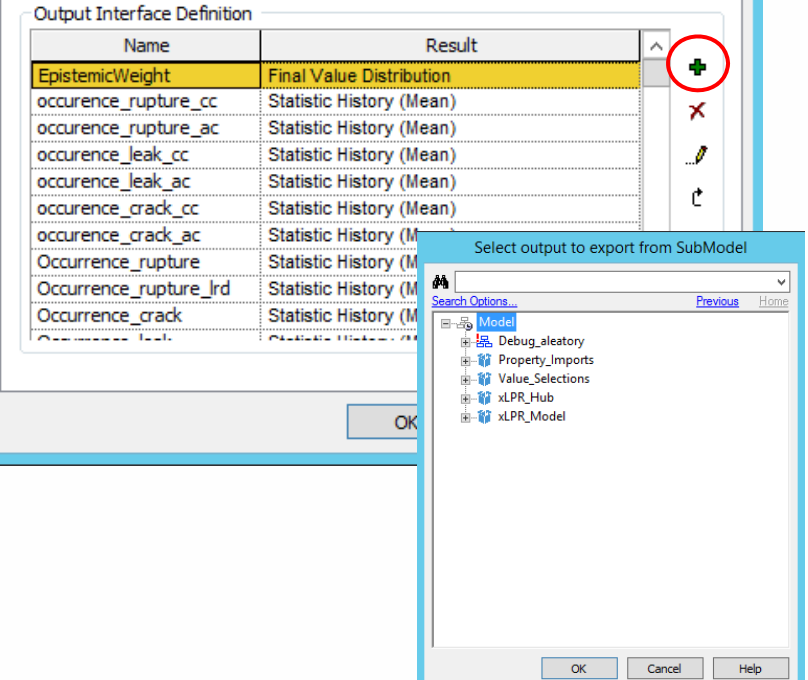

**32**

# **XLPR**

### SCREENING RESULTS (1/3)

- When running a large sample size, it may be difficult to extract all of the results
- While GoldSim only displays the first 1,000 values, a screening feature allows other values to be seen
	- See page 533 of the GoldSim User Manual, Volume 2, Version 11.1
- Two ways to access screening settings:
	- Go to Run -> Simulation Settings Monte Carlo -> Result Options
	- In result element, click on "Edit Properties" icon, then "Monte Carlo Result Options" **33**

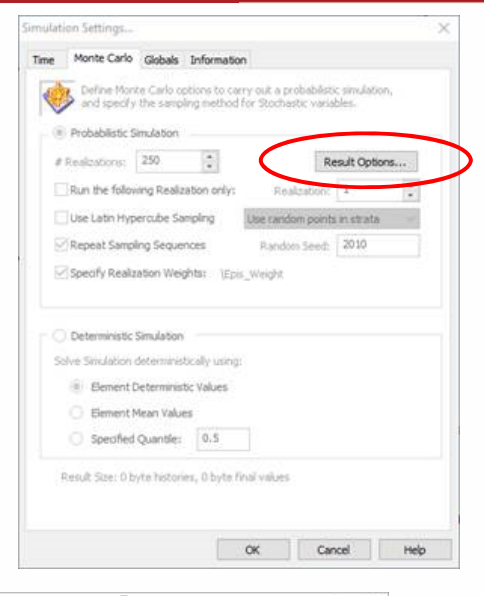

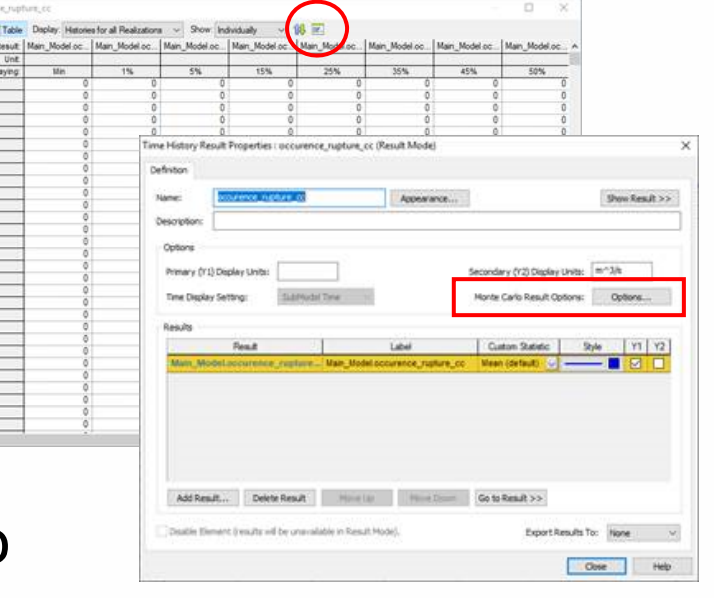

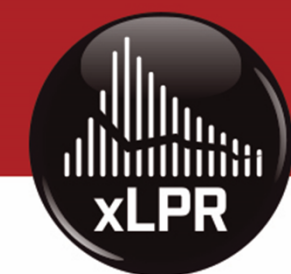

### SCREENING RESULTS (2/3)

- •Screening is controlled under "Realization Classification and Screening"
- •By default, screening is set t "All realizations"
- Additional conditions can be added and applied for screening
	- Click on "Add"
	- Enter a new condition
	- –Uncheck Category 1 ("All

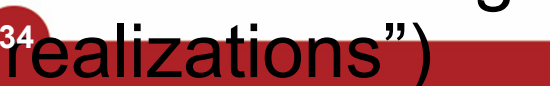

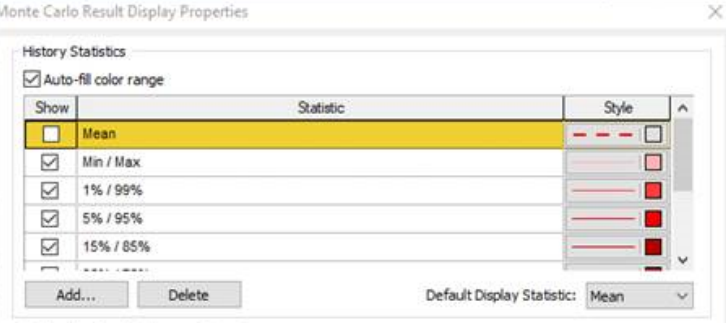

#### Realization Classification and Screening

Each Monte Carlo realization is assigned to the first category for which its final values satisfy the condition. Specify a condition for each category and select which categories to include in result analyses and displays.

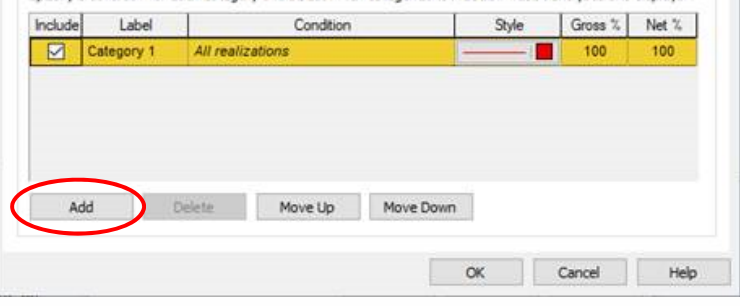

Realization Classification and Screening

Each Monte Carlo realization is assigned to the first category for which its final values satisfy the condition. Specify a condition for each category and select which categories to include in result analyses and displays.

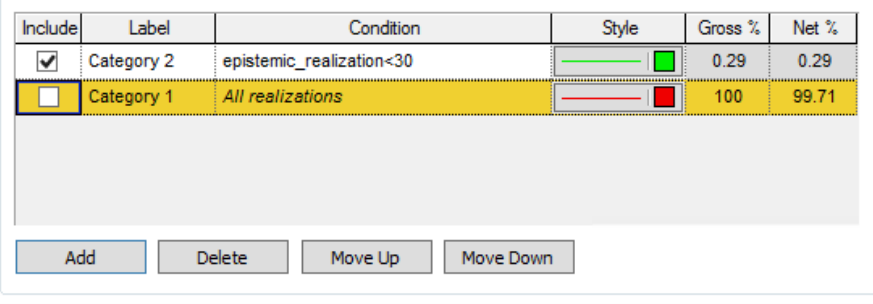

#### SCREENING RESULTS (3/3)

#### •It is important to note:

XLPR

- Conditions can also be used to screen out results (e.g., check Category 1 and uncheck Category 2)
- When screening is applied, the status of the file is changed to "Result Mode (screened)"
- Unchecking all categories may lead to GoldSim crashing. It is recommended to always save once a calculation is performed, before any screening.
- Multiple conditions can be applied, such as:

"epistemic\_realization>10 and

epistemic\_realization<31" **35**

Realization Classification and Screening

Each Monte Carlo realization is assigned to the first category for which its final values satisfy the condition. Specify a condition for each category and select which categories to include in result analyses and displays.

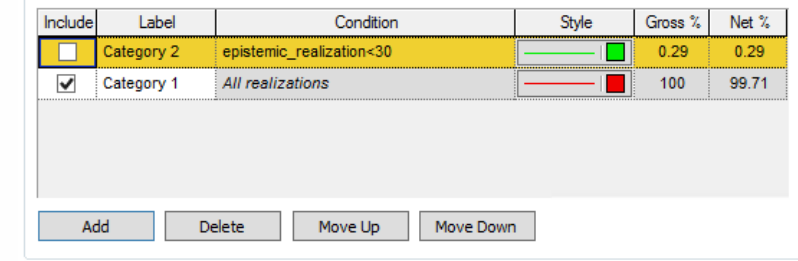

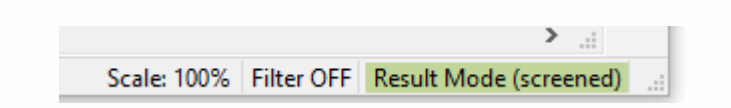

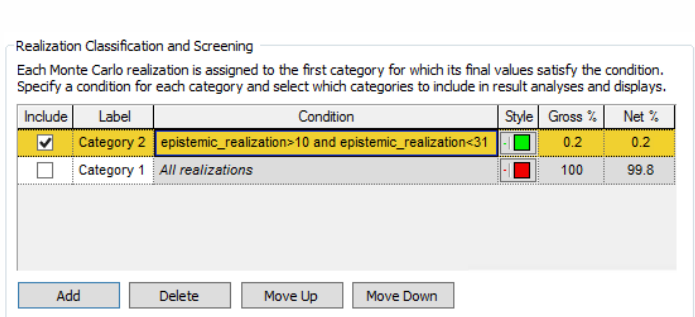

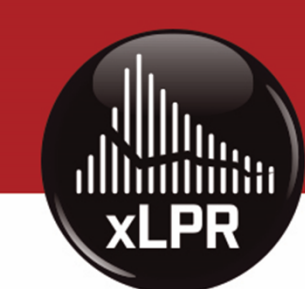

#### SCREENING RESULTS EXAMPLE – REALIZATIONS WITH INITIATED CRACKS (1/2)

- Additional output "is\_cracked" is added to Main Model interface
	- Right-click "Main\_Model" -> Properties -> Interface
	- –Additional output variables are added using green

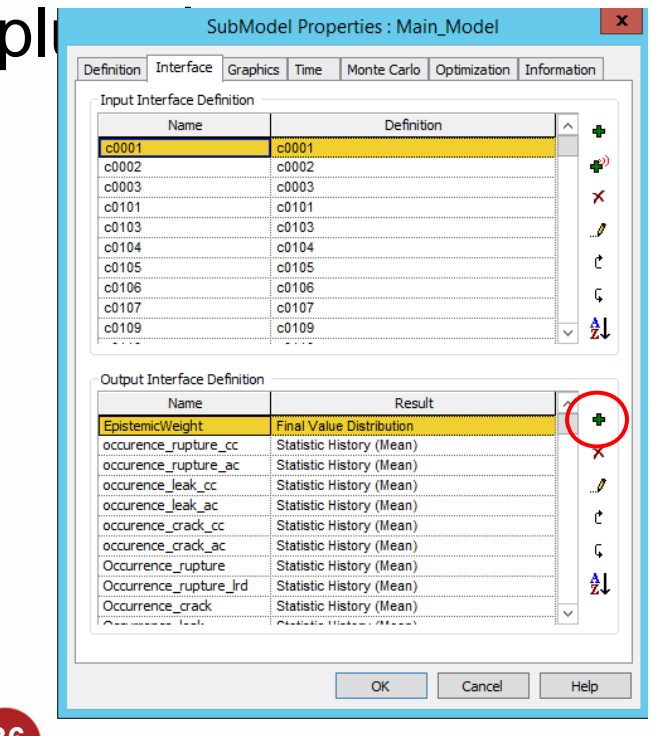

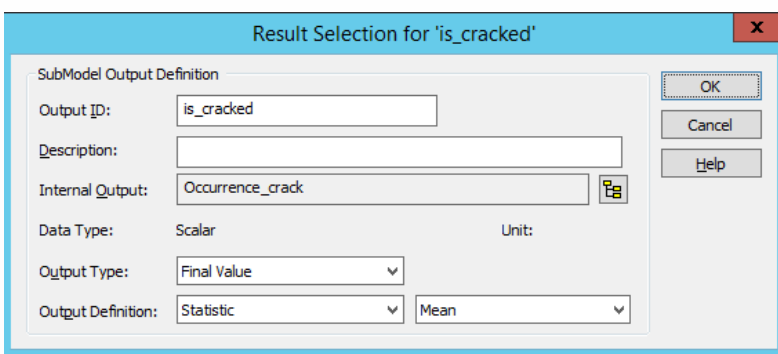

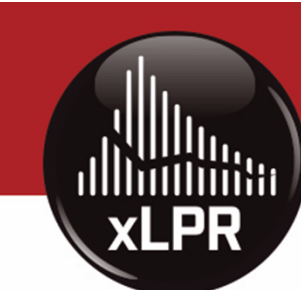

#### SCREENING RESULTS EXAMPLE –REALIZATIONS WITH INITIATED CRACKS (2/2)

- Insert a Data element that links to "Main Model.is cracked"
	- Right click -> Insert Element -> Inputs -> Data
- Can then apply screening with the newly added output,

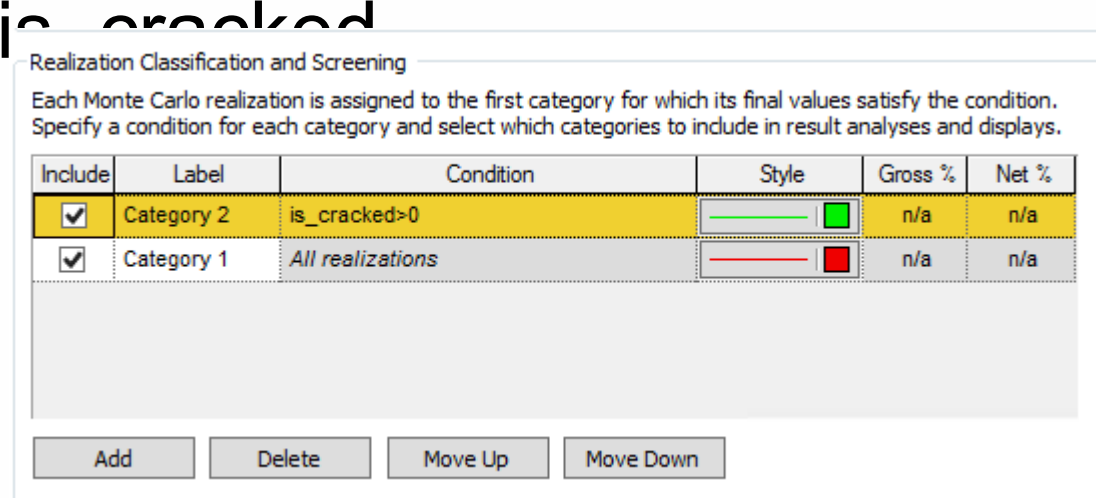

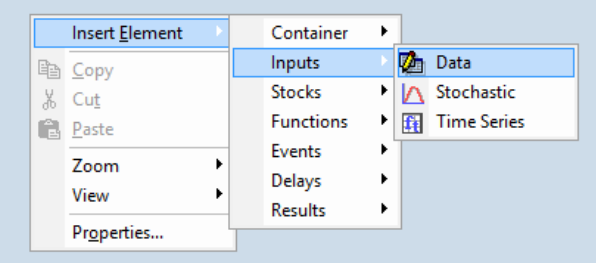

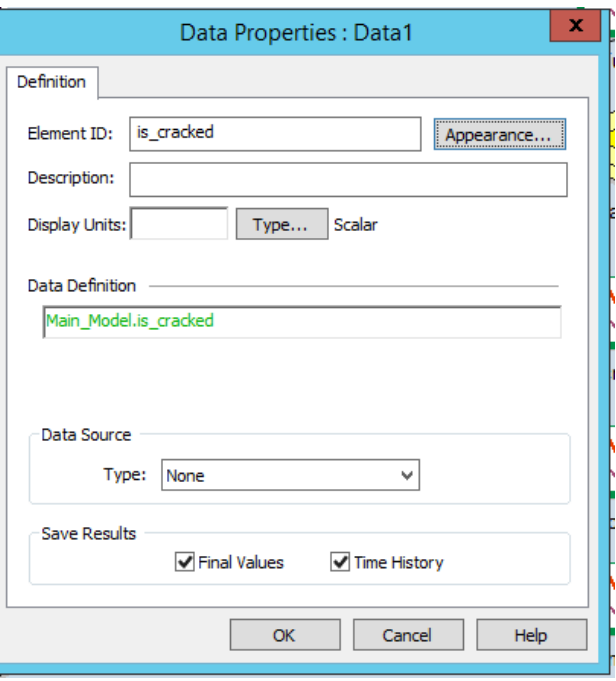

#### POST-PROCESSING

- • After extracting results from GoldSim, can perform post-processing to calculate outputs not directly calculated in xLPR V2.1
	- – Examples
		- Leak-before-break ratio
			- Ratio between critical crack size and crack size at detectable leakage
		- Time from detectable leakage to rupture
	- Use tool of choice
		- Excel, R, Python, etc.

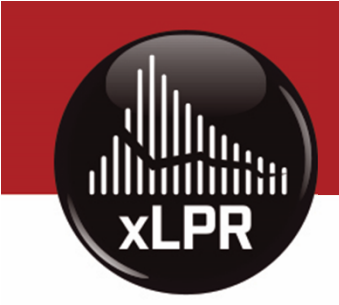

### SENSITIVITY ANALYSIS

- • Sensitivity analysis is used to:
	- Understand the relationship between model inputs and outputs
	- Identify the inputs that have the most significant impact on the results of the model
- • Knowledge of the most important inputs can be used to:
	- Target inputs where more information could be collected to decrease uncertainty
	- Identify inputs for importance sampling to increase precision in estimating rare probabilities
- • Many statistical methodologies exist to determine which sampled inputs have the greatest influence on simulation outputs of interest
	- Meed to also save all sampled inpu<sub>-</sub><br>Example: In xLPR ∀2.1, the Direct Model 1 (DM1) multiplier is highly correlated with the probability of crack, while the hoop weld residual stress (WRS) pre-mitigation is not highly correlated with the probability of crack

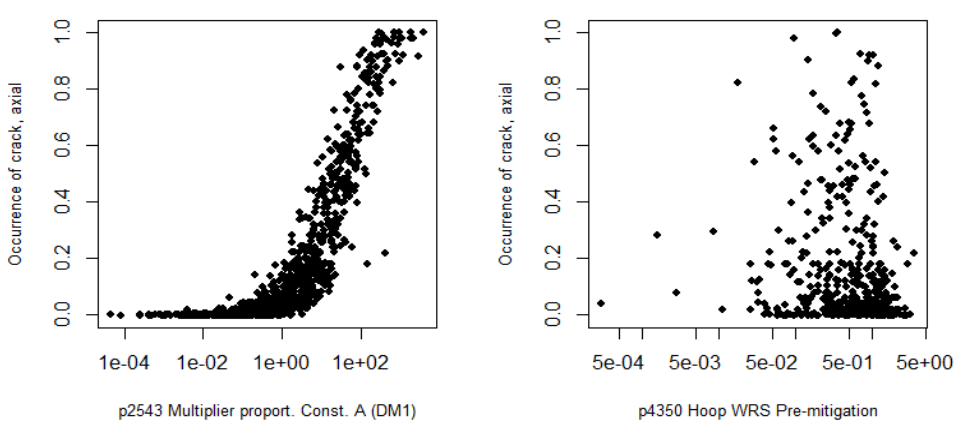

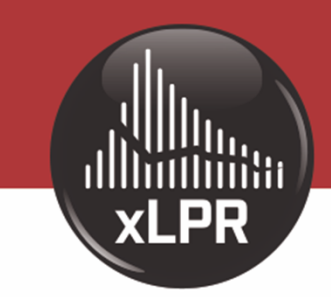

#### PROBABILISTIC FRACTURE MECHANICS CODE

## Demo – Screening Results

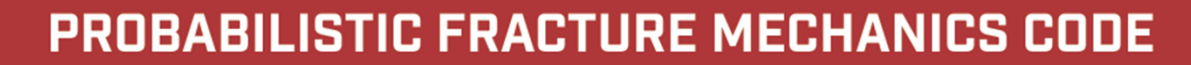

**xLPR** 

## Questions?

xlpr@nrc.gov

xlpr@epri.com

for Additional Information

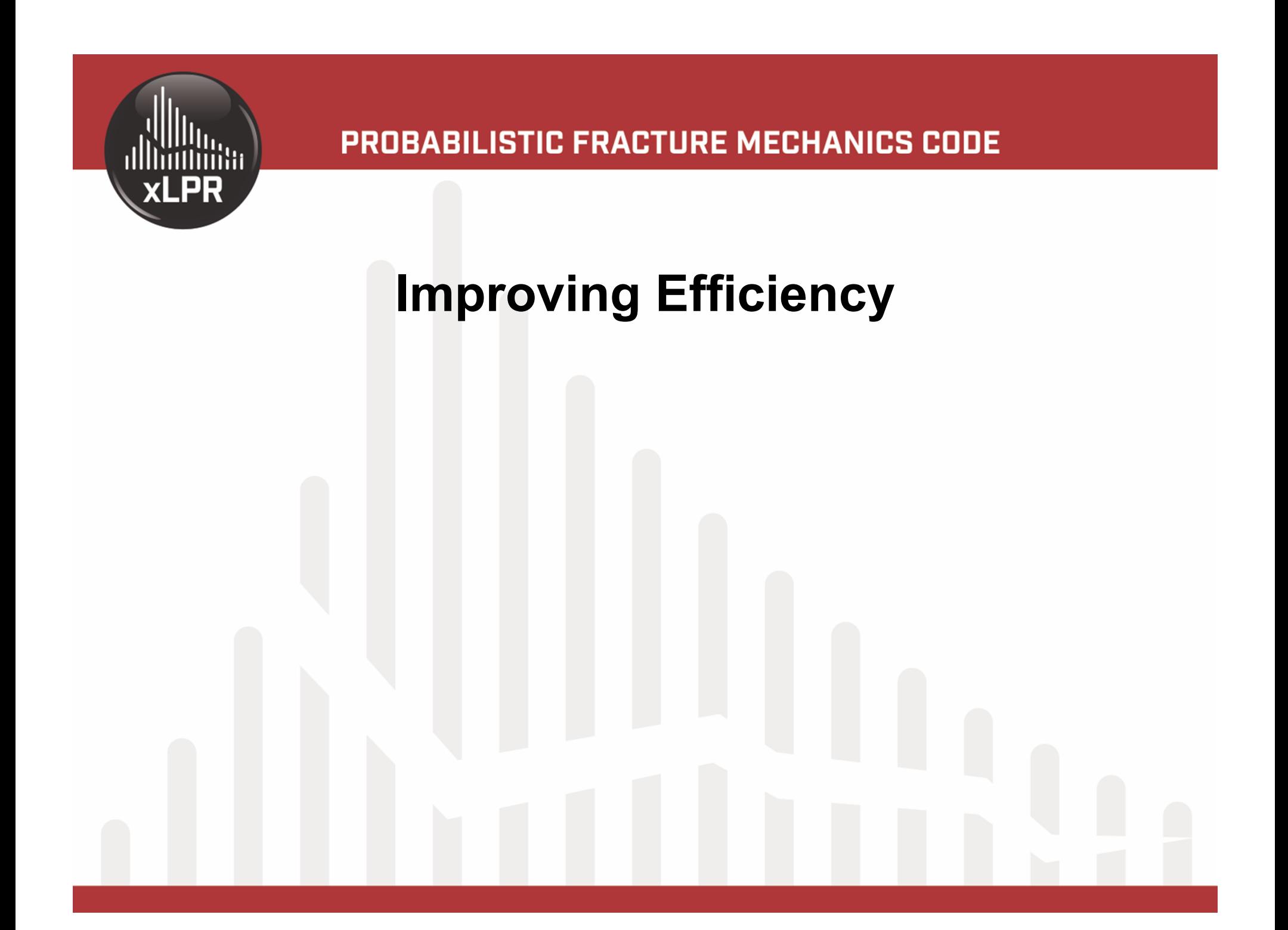

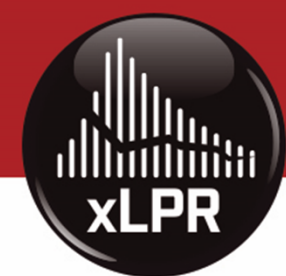

### DISABLING OUTPUTS (1/2)

- • Many of the GoldSim elements have options to save time history or final values
	- Can disable result elements in GoldSim Player
	- Can edit settings using GoldSim Pro
- When highlighting saved results, GoldSim shows saved variable names in bold text
- Simulation settings and "Main Moc Result Size: 178.6 MB histories, 26.4 MB final values show saved result size

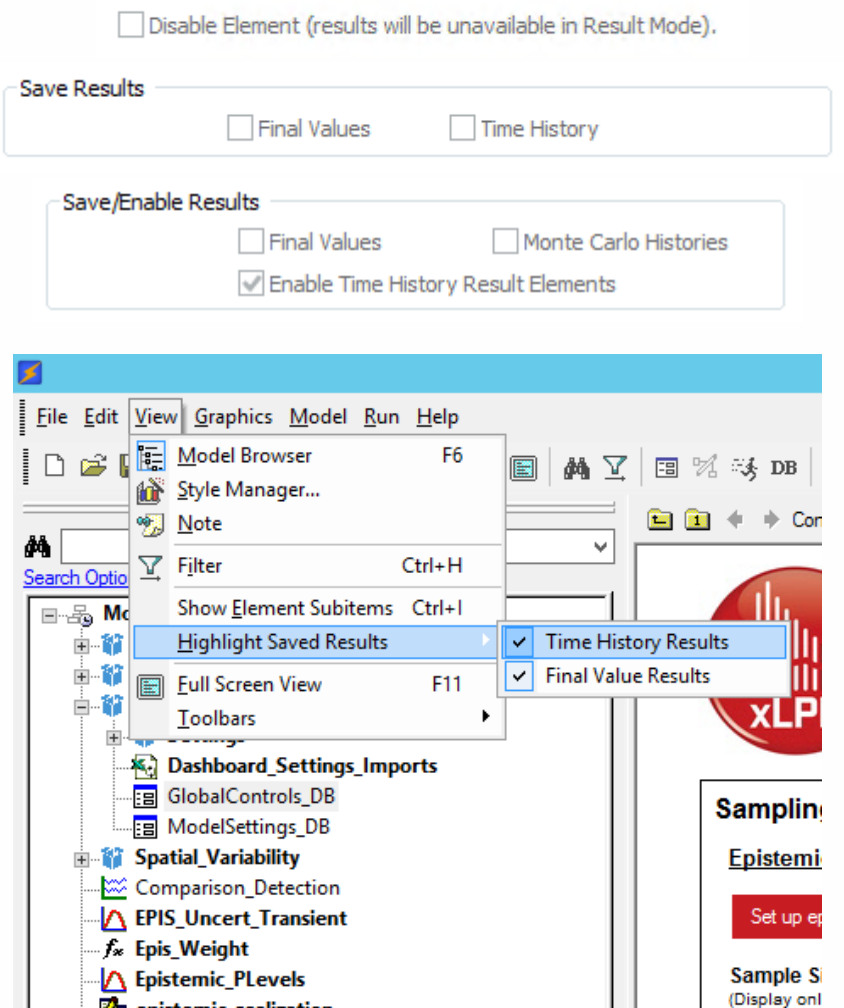

**Related E** 

Importano

**Za epistemic\_realization** f<sub>x</sub> epistemic\_sample\_size

**A** External IS warning

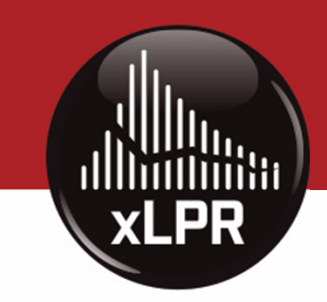

#### DISABLING OUTPUTS (2/2)

- • Several errors may occur if GoldSim memory limits are reached
- Errors include, but are not limited to:
	- Warning in "Simulation Settings"
	- Errors occur (as shown on right)
	- GoldSim crashes during run

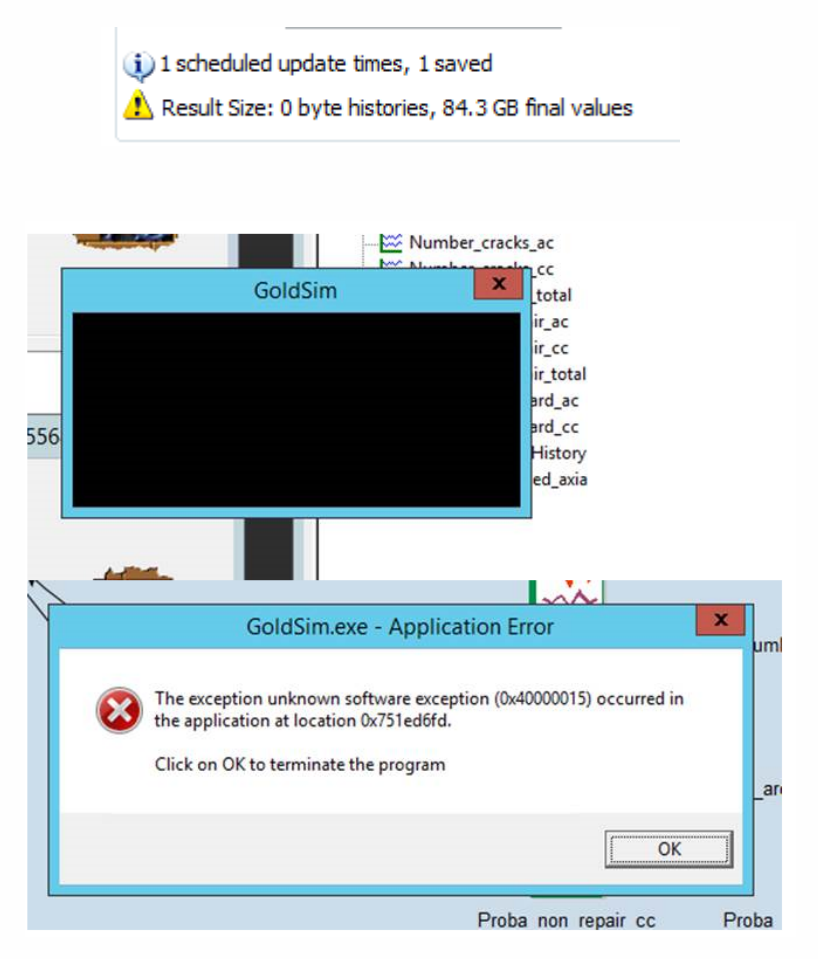

#### TIME SETTINGS – SAVING FREQUENCY

- •GoldSim stores and saves the results of each realization
- GoldSim provides the ability to estimate the final size of  $\bullet$ the model and adjust the output saving frequency to adjust the size of the resultsGoldSim Player - xLPR-2.0 Beta2.1\_R13 (xLPR-2.0 Beta2.1\_R13.gsp)
	- "Main Model" properties, "Time" tab

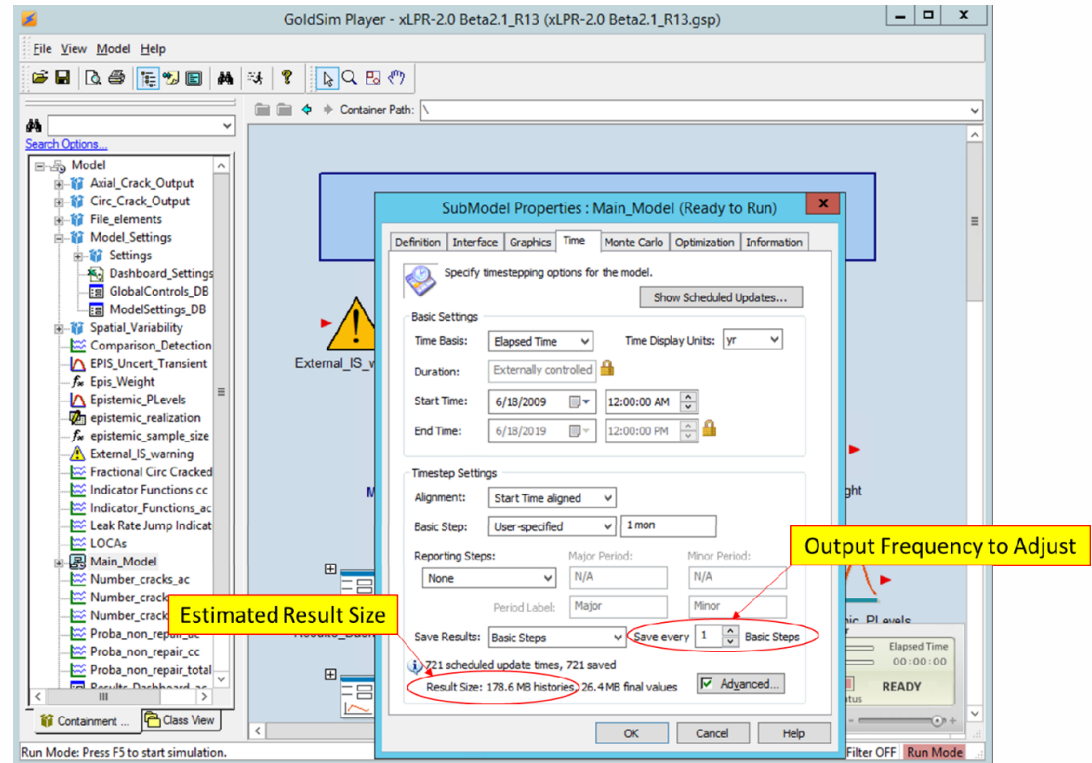

**xLPR** 

# **XLPR**

#### TIME SETTINGS – TIME STEP

- •In xLPR V2.1, the default time step is set to 1 month
- $\bullet$  This time step can be modified if needed, e.g., to investigate temporal convergence
- The simulation time step car $\_$ only be adjusted from the aleatory (inner) loop settings dashboard

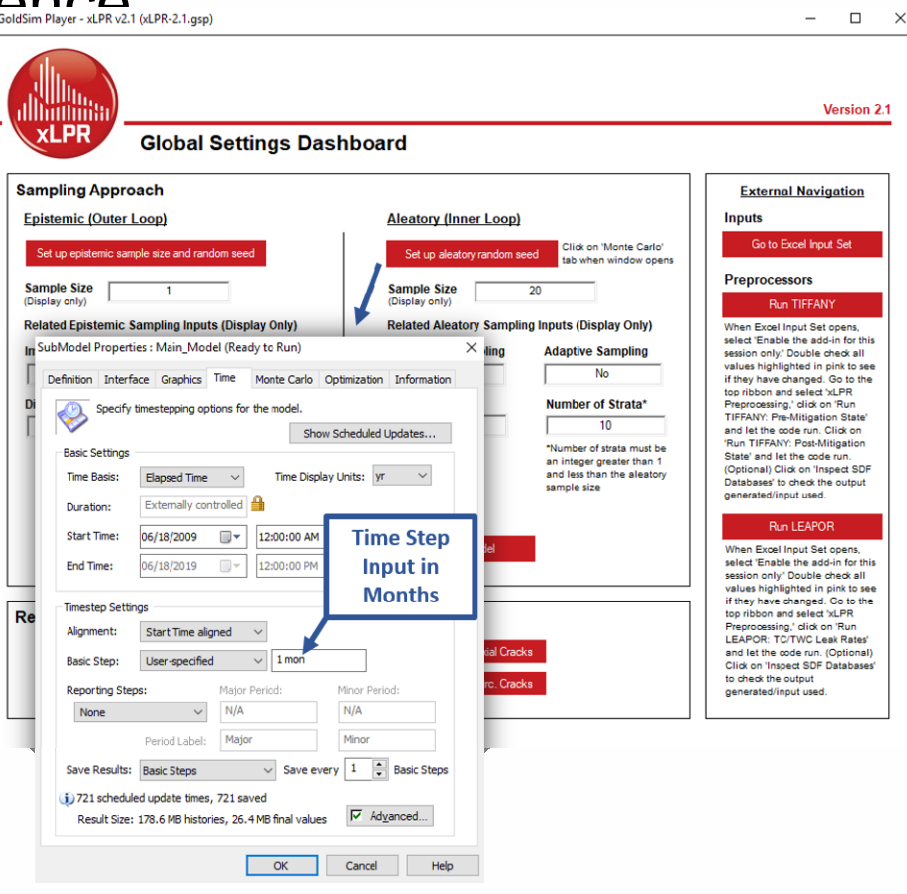

#### DISTRIBUTED PROCESSING (1/4)

• To run xLPR V2.1 in parallel (up to 4 slave processes), GoldSim Pro is required

**xLPR** 

- $\bullet$  GoldSim Distributed Processing Plus Module allows for more than 4 slave processes
- • First run the code with a small sample size to confirm all values from the Input Set have been updated
	- While this should be done automatically, some issues have been found with input data not being updated when running xLPR V2.1 in parallel
- $\bullet$  Then, run in parallel on up to N-1 slave processes (per next slide)
	- N = number of cores in the 470mputer's processor

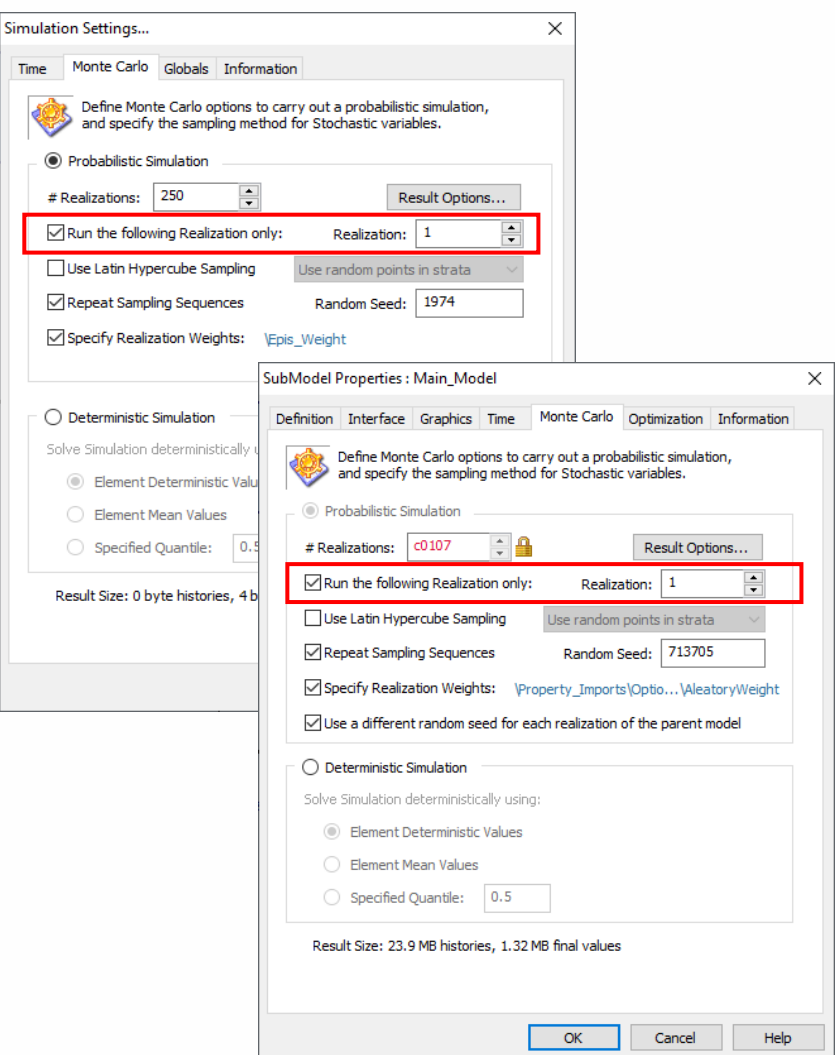

#### DISTRIBUTED PROCESSING (2/4)

- • GoldSim Slave processes can be started using the Windows "Run" utility (Windows key  $+ R$ )
- •Inside the "Run" utility, enter the following:

**XLPR** 

- "C:\Program Files (x86)\GTG\GoldSim 11.1\GoldSim.exe" –s
- Each time this command is run, one slave process is started

Million and Chairman A. String

Repeat for as many slave processes that you would like to run

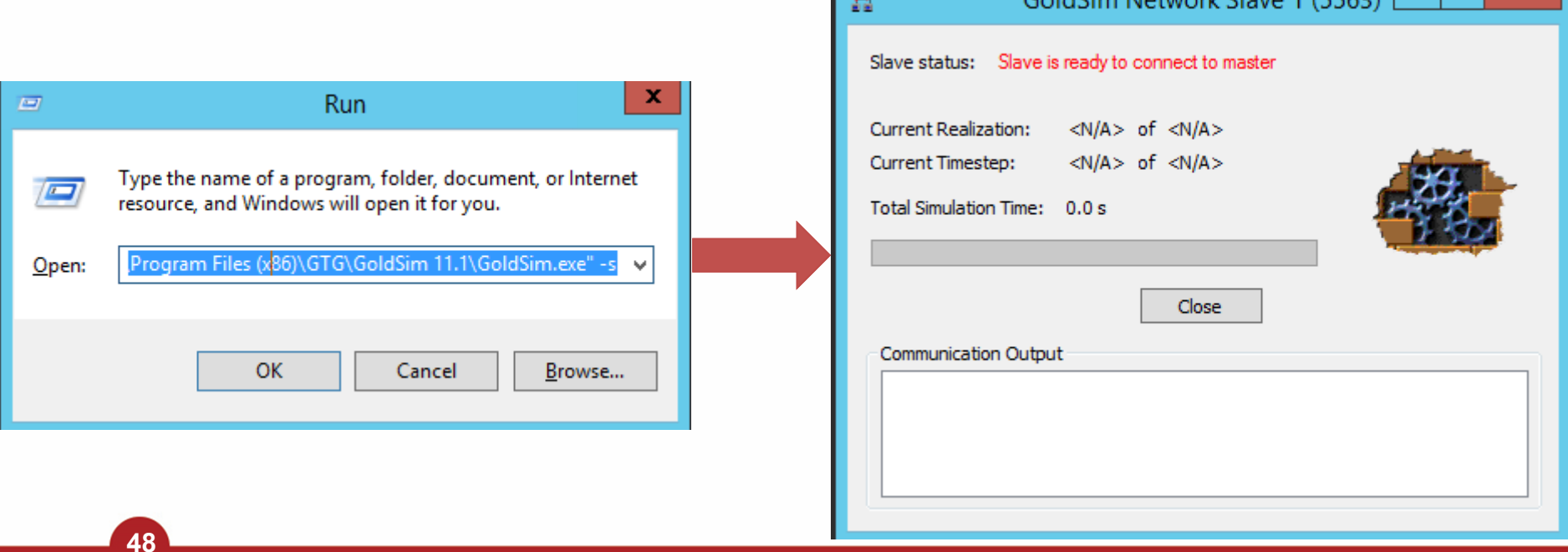

#### DISTRIBUTED PROCESSING (3/4)

- •User selects: Run -> Run on Network
- • Connect GoldSim "master" with "slave" processes
	- For "slave" processes on the same computer, can use the "localhost" address
	- – Can click "update status" to confirm the link between the master and the slaves

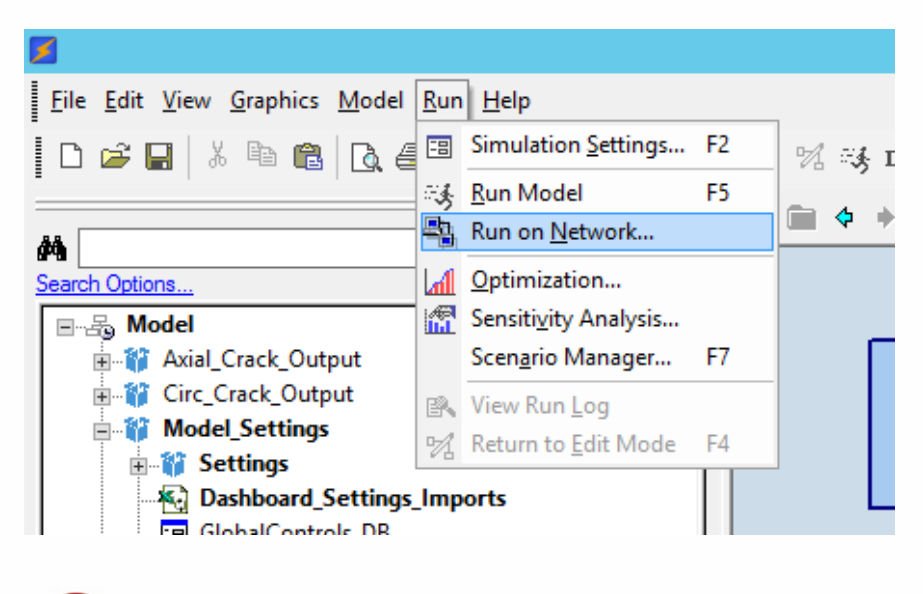

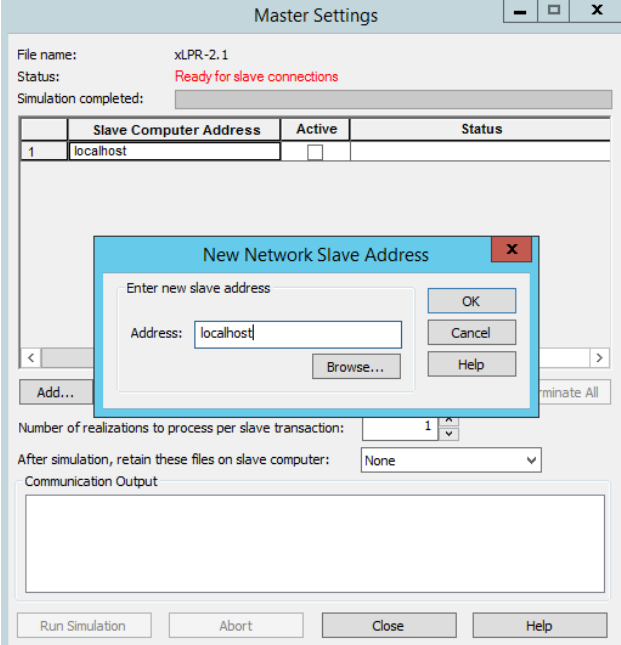

**XLPR** 

#### DISTRIBUTED PROCESSING (4/4)

- • Parallel execution is only applied to the epistemic (outer) loop
- • Adjusting the number of realizations per slave transaction can improve runtimes
	- Rule of thumb: 100 to 1,000 realizations per transaction
	- Too small: requires more data transfer
	- Too large: reduces benefits of parallel execution, longer times for data transfer
- • Press "Run Simulation" button to run xLPR V2.1

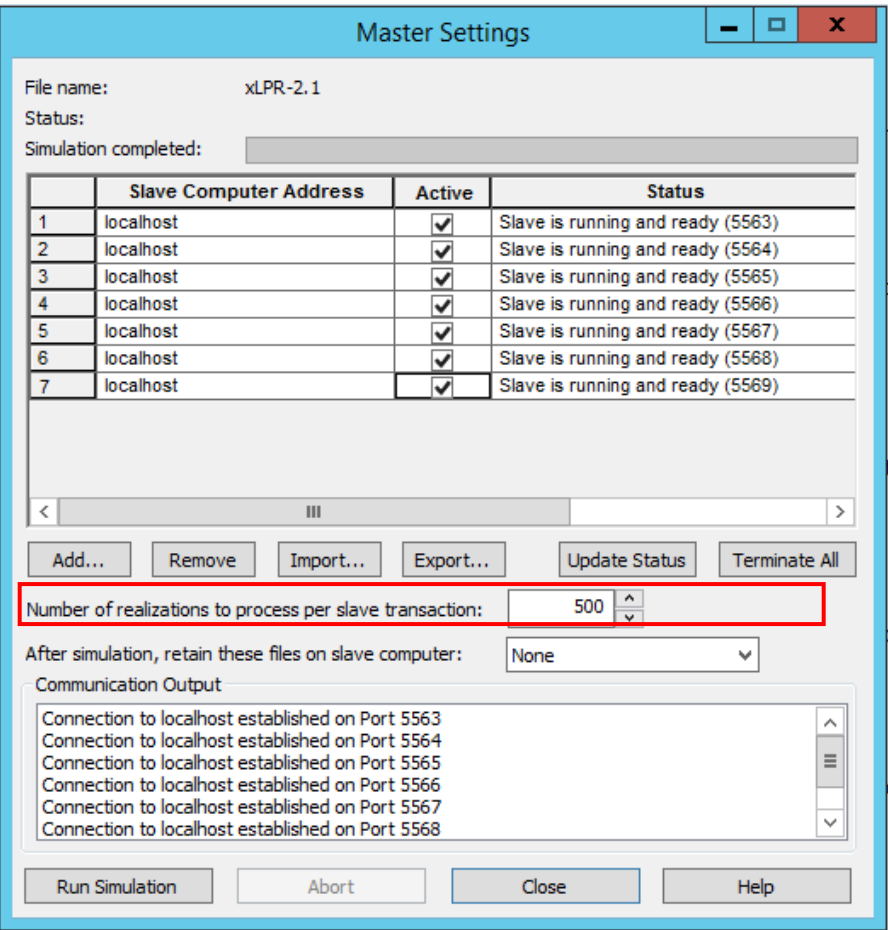

**50**

**XLPR** 

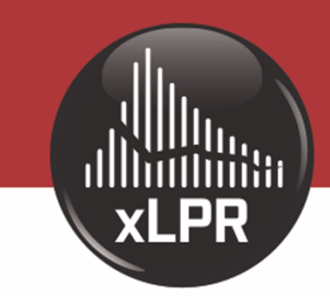

#### PROBABILISTIC FRACTURE MECHANICS CODE

### Demo – Distributed Processing

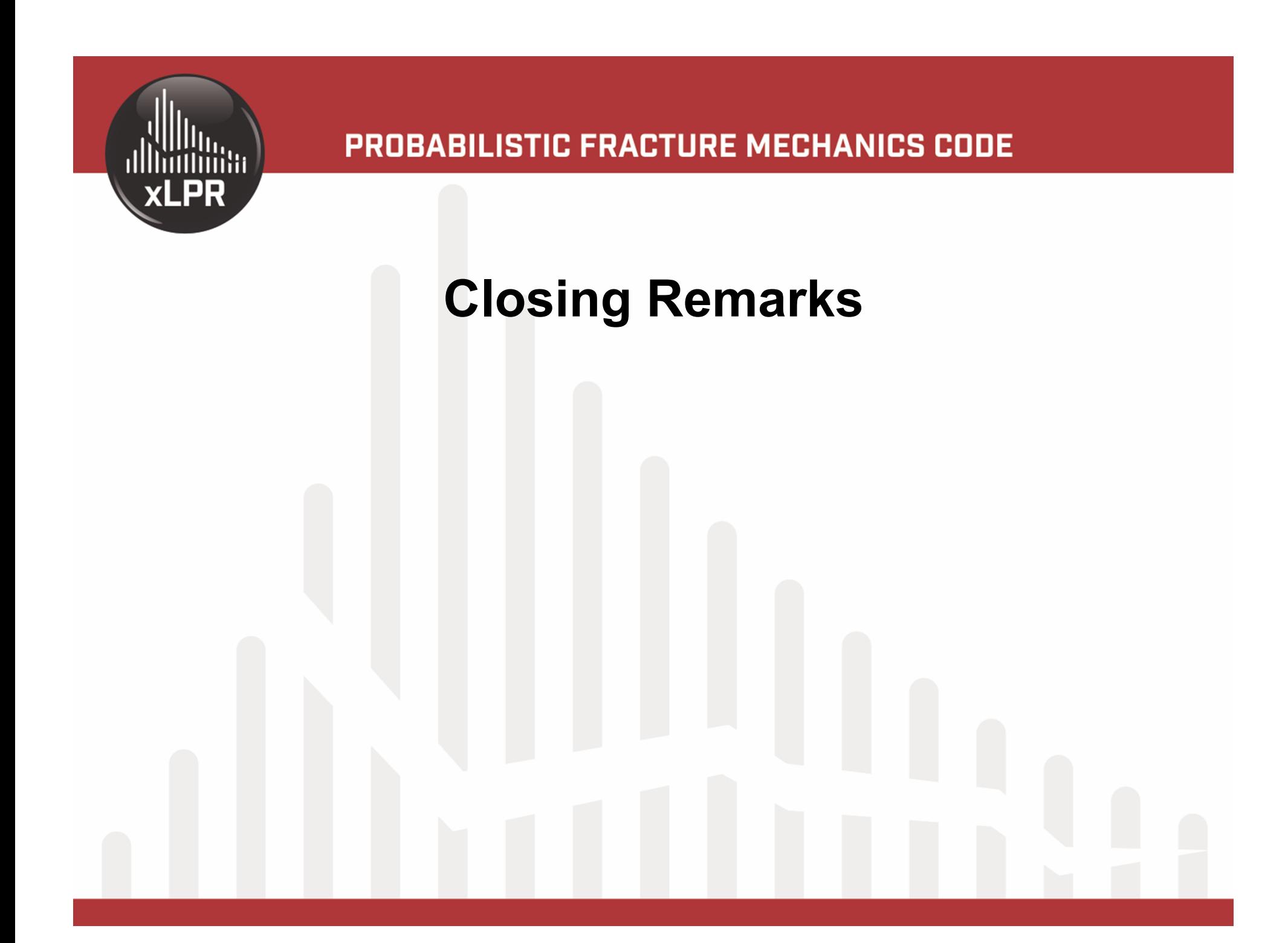

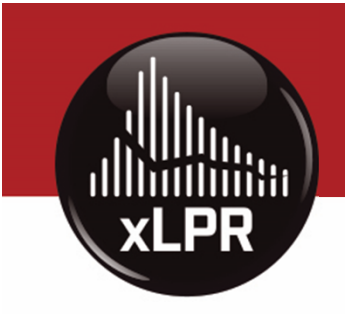

#### LOOKING FORWARD

- • Development of an xLPR user group is underway
- • Stay tuned for further communications
	- Survey will be distributed to users

#### PROBABILISTIC FRACTURE MECHANICS CODE

**xLPR** 

## Questions?

xlpr@nrc.gov

xlpr@epri.com

for Additional Information